# <span id="page-0-0"></span>F2300B 型数控系统使用手册

<span id="page-0-1"></span>(适用于 **F2300B V5.0**)

<span id="page-0-2"></span>上海方菱计算机软件有限公司

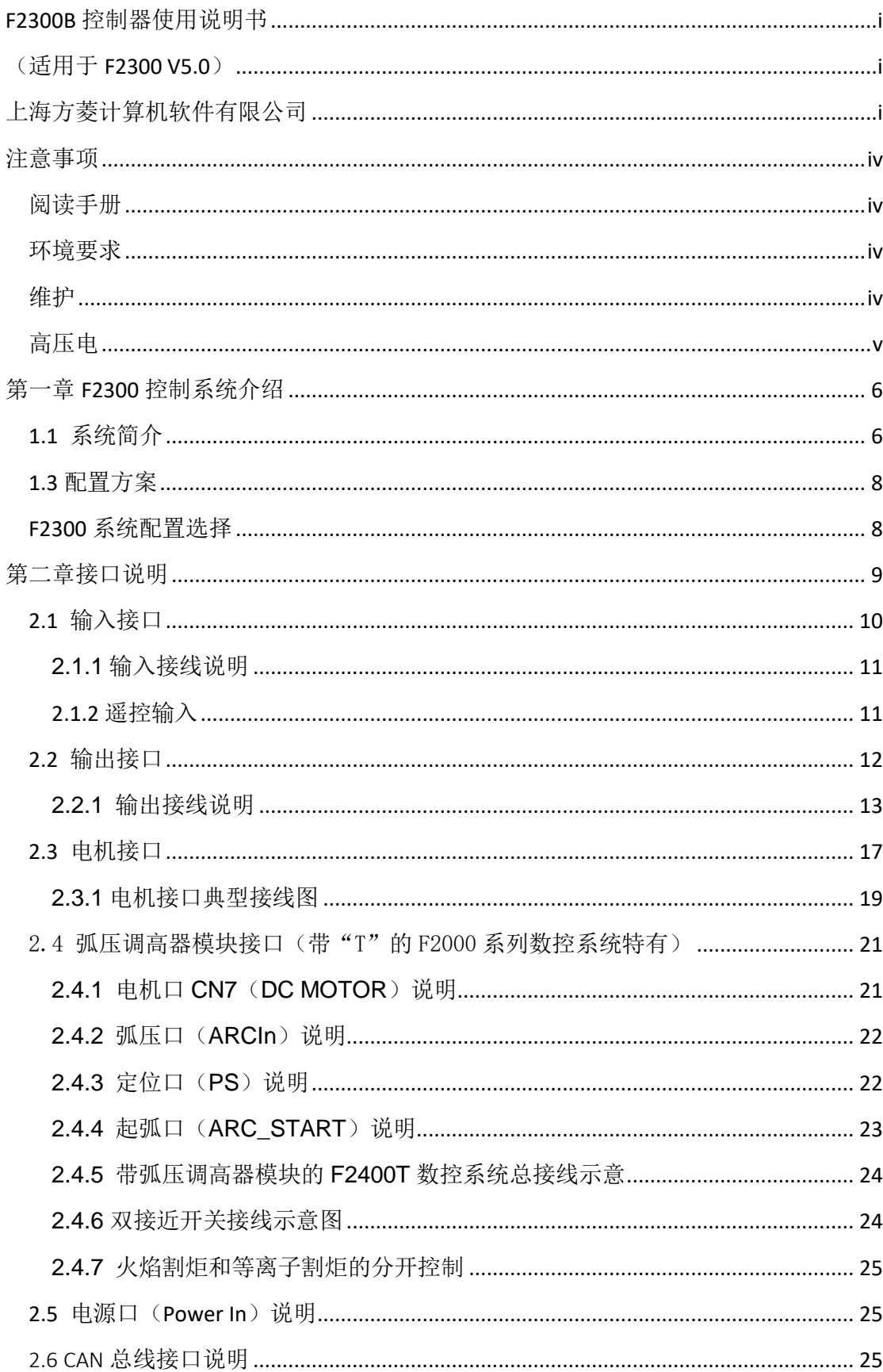

目录

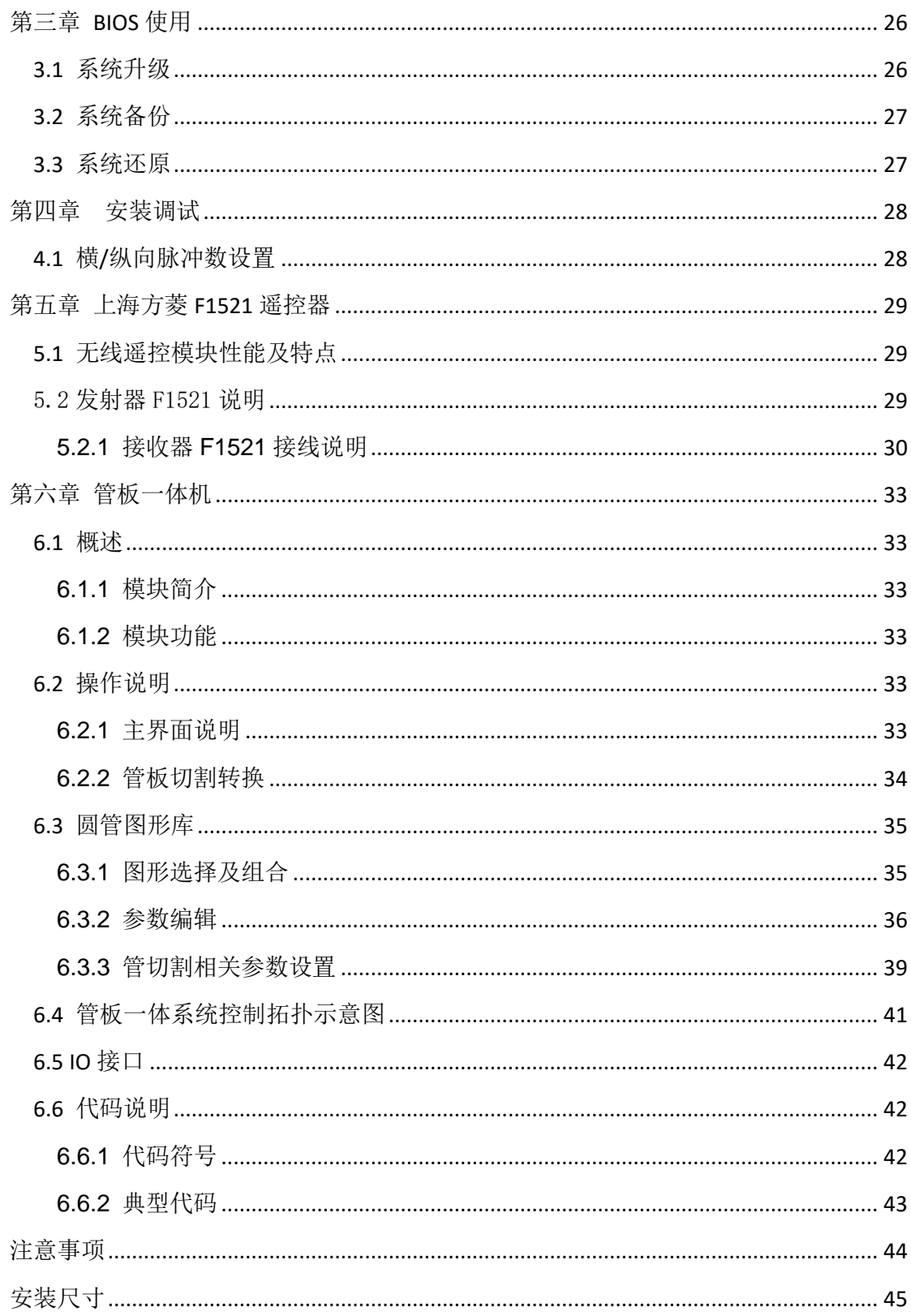

# 注意事项

## <span id="page-3-1"></span><span id="page-3-0"></span>阅读手册

本说明书适用于上海方菱计算机软件有限公司生产的F2300B V5.0数控切割机控制系统。 使用前请认真阅读该使用说明书和当地安全条例。

由于本产品的不断改进,本手册中涉及的技术参数以及硬件参数如有修改,恕不另行通 知。如果对本产品有其他疑问或者看法,而本说明书内容未尽其详,请及时提出咨询,我们 将很乐意回答您提出的问题、建议和批评。再次感谢贵公司的选择和您的信任。

本产品的设计不适合现场维护,如有任何维护要求,请联系:

销售:+86-21-34290970

售后:+86-21-34121295

传真:+86-21-34290970

<span id="page-3-2"></span>E-mail:[support@flcnc.com](mailto:support@flcnc.com) [sales@flcnc.com](mailto:sales@flcnc.com) 网址:[www.flcnc.com](http://www.flcnc.com/)

# 环境要求

- 本数控系统适宜工作在环境温度为 0℃至 50℃, 相对湿度 5-95%无凝结。
- 工作电压为 DC +24V。
- 本控制器应当安装在具有保护粉尘的控制台外壳内。
- <span id="page-3-3"></span>本系统最好在远离高压高频等高辐射性的场合使用。

## 维护

- 手脚远离运动的机器,控制操作或手动可以通过前面板键盘进行。
- 操作机器时不能穿宽松的衣服及有线绳之类的服饰,以防被机器缠住。
- 该设备应该且只能由受过培训的人操作。
- 不是本公司授权的技术人员,严禁自主拆缷机器。
- 使用时, 切勿溅泼酸性、碱性、腐蚀性等物品到本控制系统上。

# <span id="page-4-0"></span>高压电

- 电击能伤人致死。必须按照装箱件规定步骤及要求进行安装。
- 电源接通时,不能接触电线及电缆。
- 该设备应该且只能由受过培训的人操作。

本说明书最终解释权归上海方菱

# <span id="page-5-0"></span>第一章 **F2300B** 控制系统介绍

## <span id="page-5-1"></span>1.1 系统简介

F2300B 数控系统是本公司采用最新 V5.0 主板,结合本公司开发出的一款人性化、操 作更加简便的软件,该产品采用两轴数字化位置控制方式,适用于氧燃气、等离子、行业。 适合于所有具有位置控制方式的两轴数控机床。 该控制系统轻巧便携,操作简单,容易上手,全部操作具有菜单或图形提示,傻瓜化操作。 全部按键开关人性化设计,舒服便捷。 支持 Can 总线遥控器和调高器, 接线方便, 遥控器天线外置, 接收信号更流畅 可选 F2300B 型和 F2300T B 型 支持多台 CAN 总线调高器,目前最多支持 4 台 全钢结构完全屏蔽,真正能够做到防电磁辐射、抗干扰、防静电

## 1.2 F2300B/T 型系统

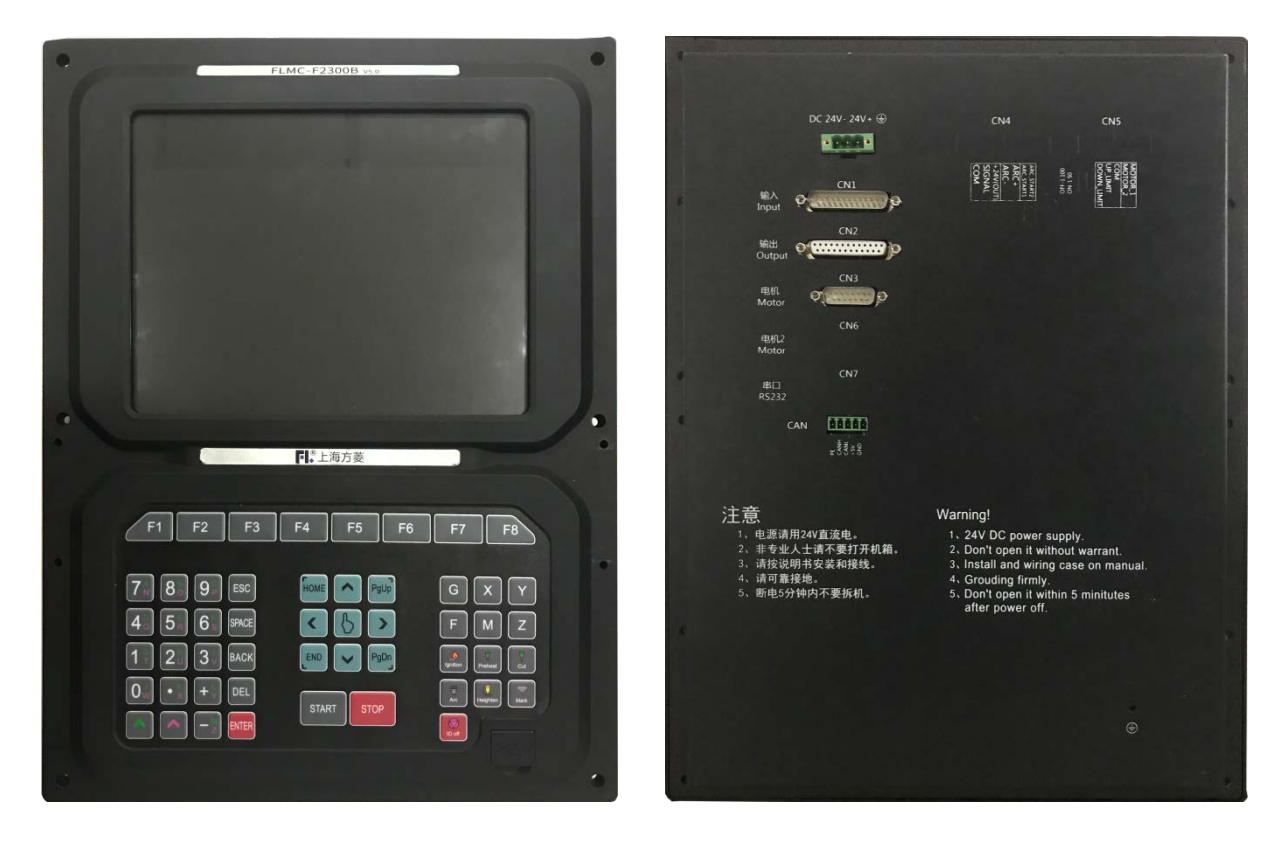

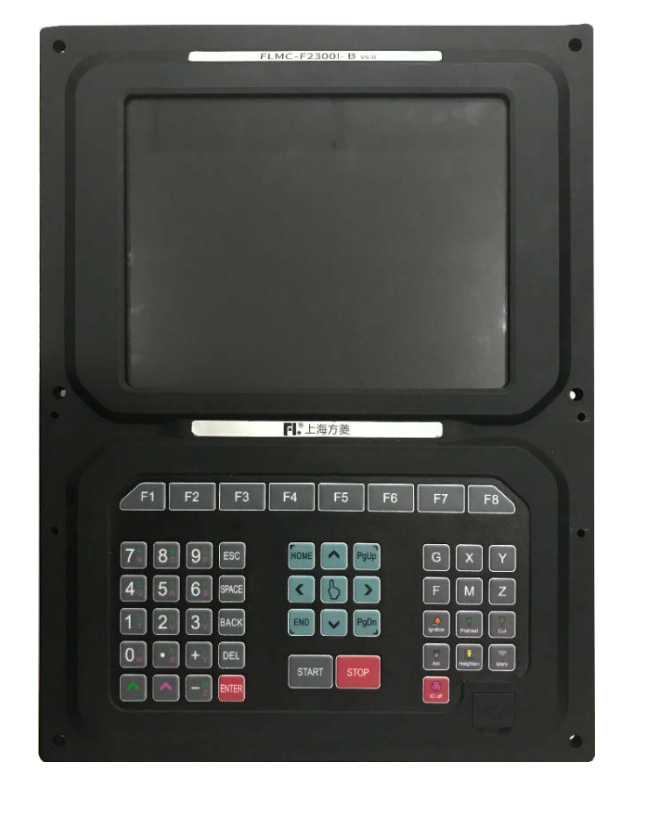

DC 24V-24V+ $\bigoplus$ ova<br><mark>D<sub>onom</sub>a de</mark> la  $\frac{dN}{dpot}$   $\frac{N}{p}$   $\frac{N}{dpot}$ SRIE O **CHANGES** O  $CN3$ **HUEL** O **BIO** 电机2<br>Motor CAN ELLE 注<del>, 意、<br>- ^ 、电源请用24V直流电。<br>- 2、非专业人士请不要打开机箱。<br>- 3、请可靠接地。<br>- 4、请可靠接地。<br>- 5、断电5分钟内不要拆机。</del> Warning Forming:<br>
1. 24V DC power supply.<br>
2. Don't open it without warrant.<br>
3. Install and wiring case on manual<br>
4. Grouding firmly.<br>
5. Don't open it within 5 minitutes<br>
after power off.

F2300B

## <span id="page-7-0"></span>1.3 配置方案

<span id="page-7-1"></span>F2300 系统配置选择

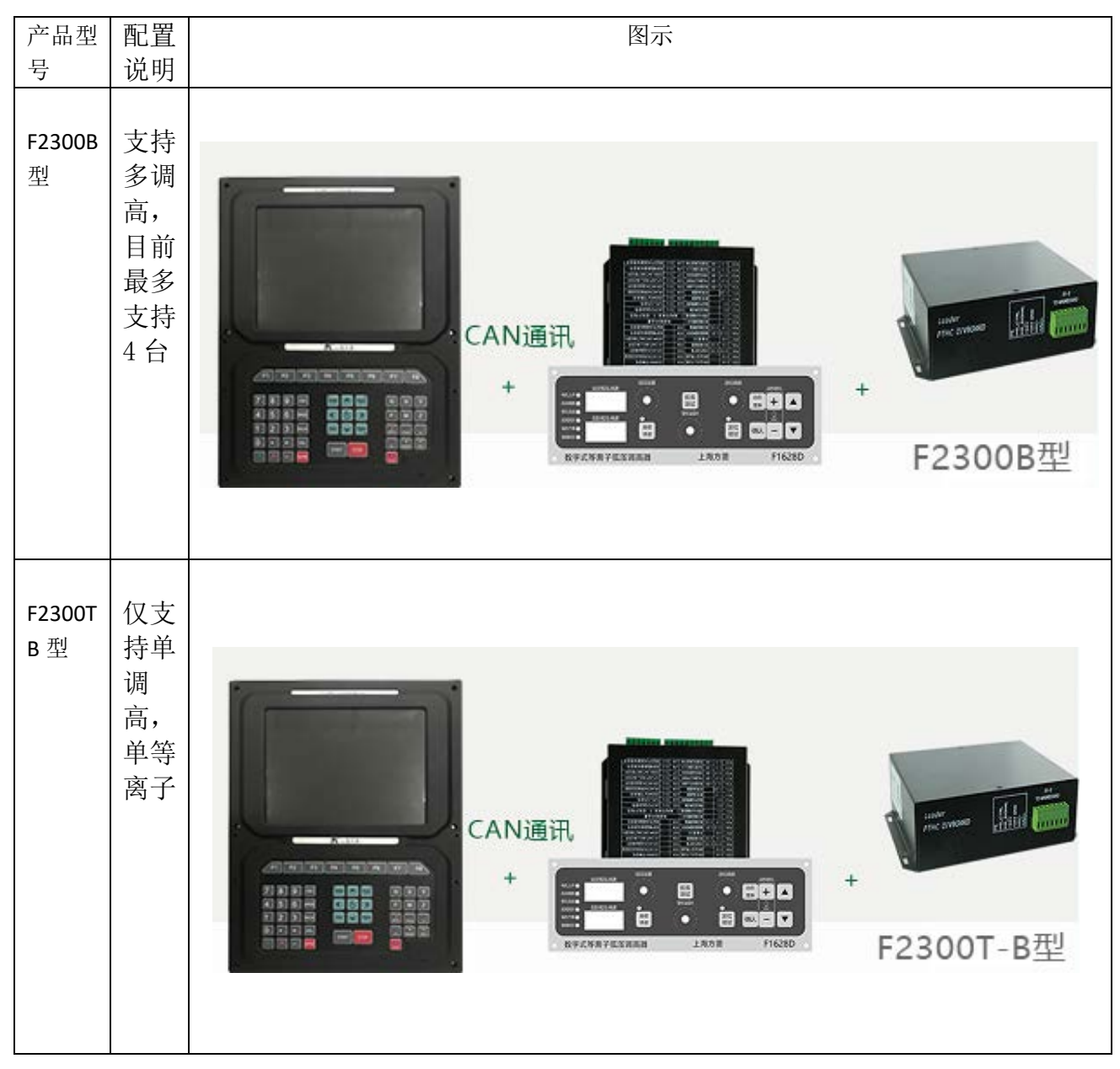

# 第二章 接口说明

<span id="page-8-0"></span>本系统背部接口图, 如图 2.1 所示, 其中红色方框部分为带 T 系列特有。CN1 为输入口 引脚,标准 DB25 公头, CN2 为输出口引脚,标准 DB25 母头, CN3 为电机接口,标准 DB15 公头,CN8 为 CAN 总线接口,5 芯公头。CN4 和 CN5 为带 T 系列特有,带 T 系列详细接线请 见 2.4 节说明。左上角的 3 芯绿色端子接口为 24V 电源接口。

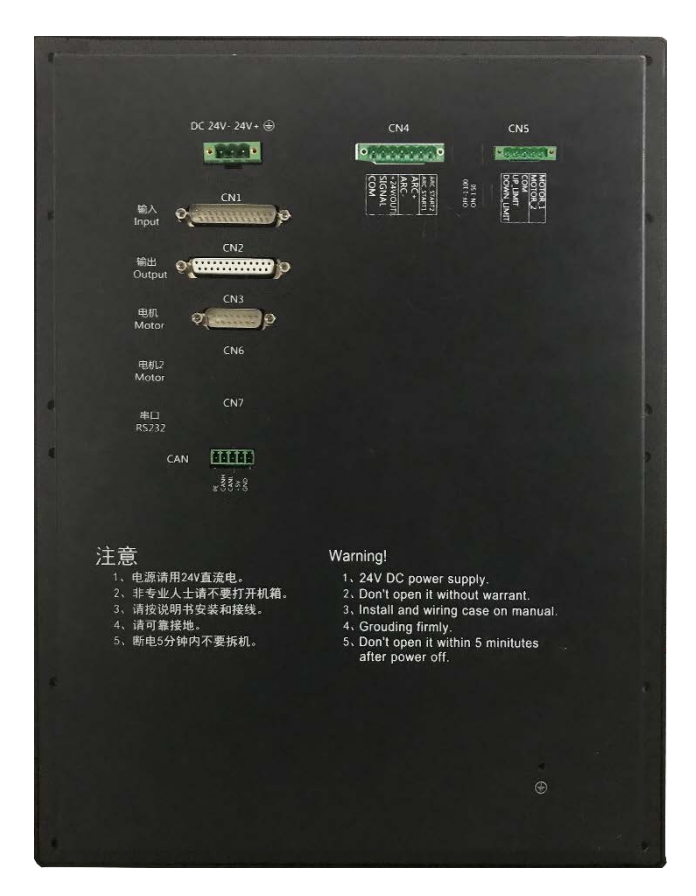

图 2.1 背部接口图

## <span id="page-9-0"></span>2.1 输入接口

- 输入信号是机械接触开关,常开或常闭类型都支持, 接 24VG 时有效,悬空或接 24V 时无效。外部开 关的公共端接 24VG, 外部开关的另一端接相应的 IO 口即可。
- ◆ 共16路输入端口。
- 输入信号定义

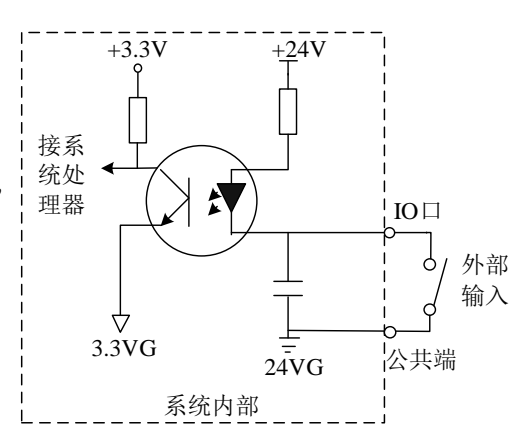

图 2.2 输入接口电路

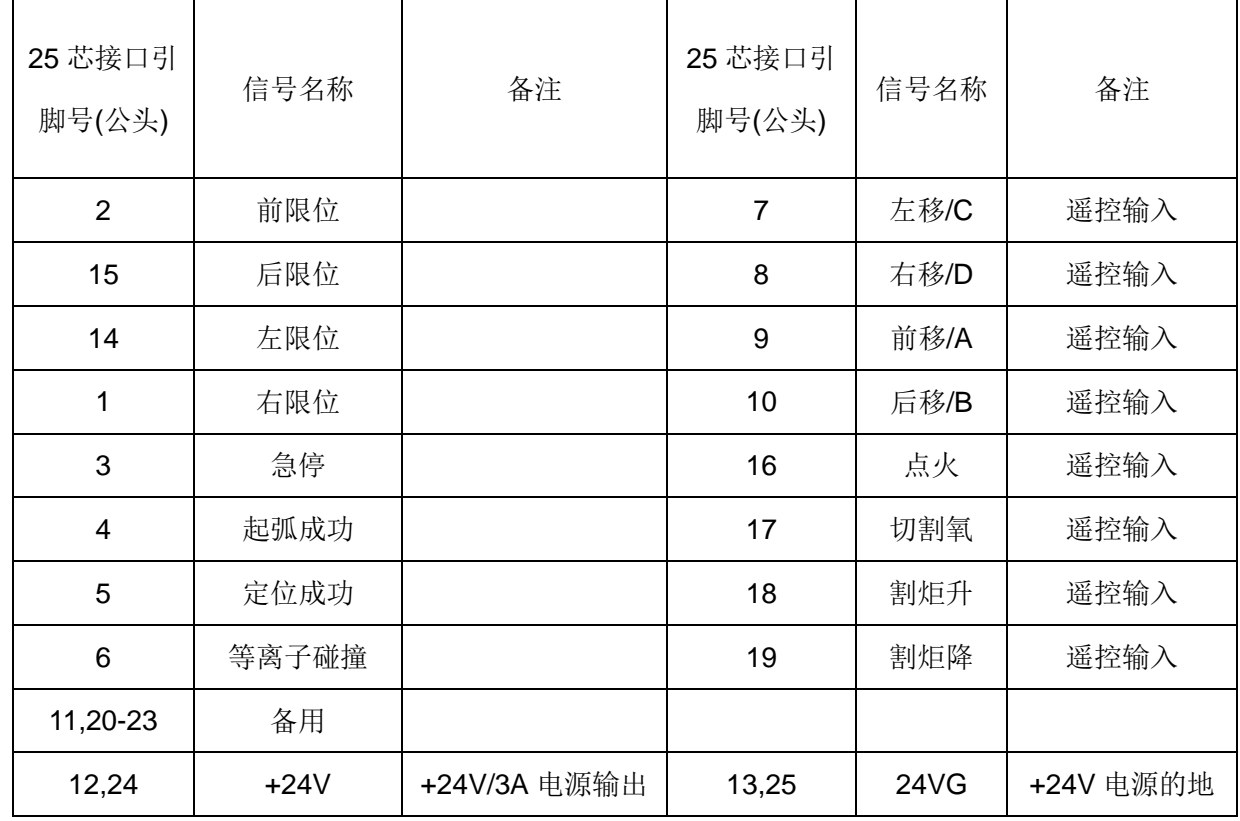

### 表 2.1-1 输入口定义

## <span id="page-10-0"></span>**2.1.1** 输入接线说明

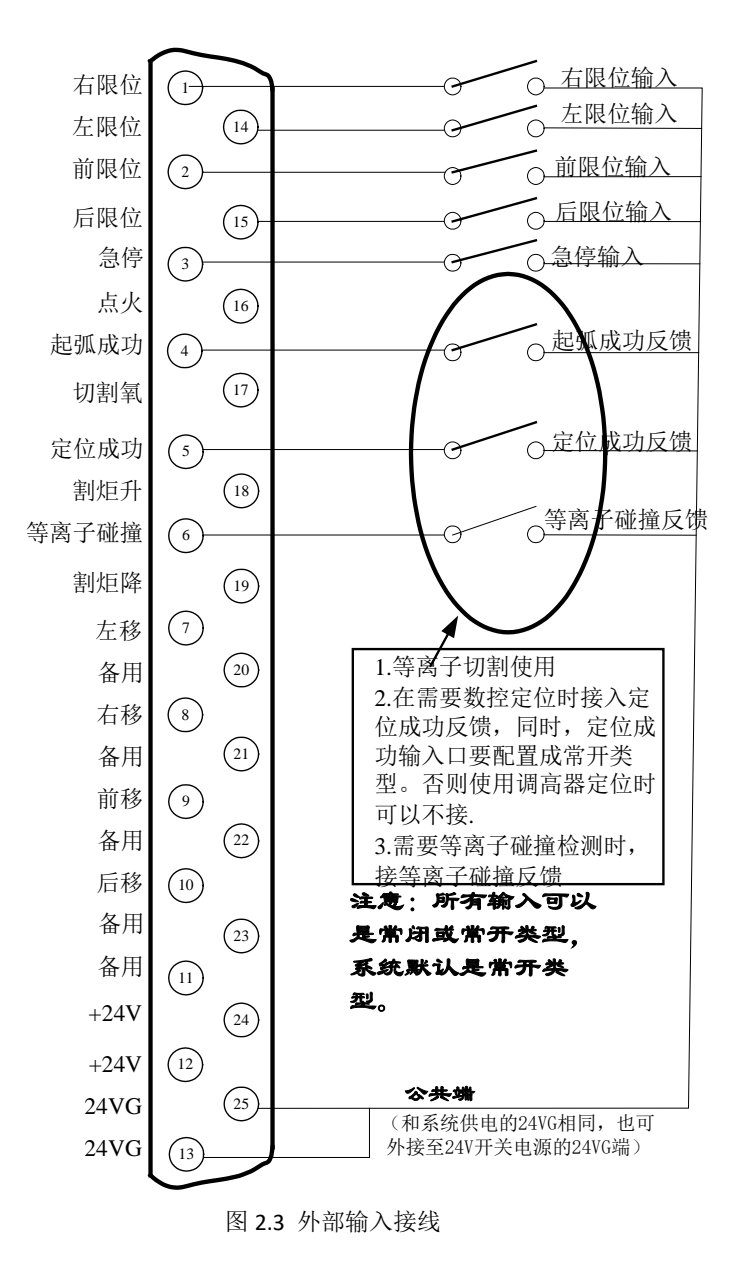

## <span id="page-10-1"></span>**2.1.2** 遥控输入

本系统支持四种外部遥控输入,一为 CAN 总线通讯遥控器,二为 8421(BCD)式编码输入,三 为串口 RS232 接口输入,四为线输入(P2P)类型

## <span id="page-11-0"></span>2.2 输出接口

- 输出电压 24V,低电平有效;外部继电器线 圈的公共端接 24V+(也可接给系统供电的 电源的 24V+),继电器线圈的另一端接对应 的 IO 口。
- **◆ 输出承受最大负载电流 300mA。**
- ◆ 共16路输出端口。
- 输出信号定义

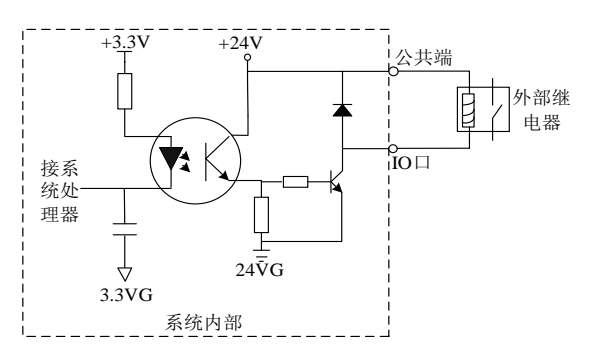

图 2.4 输出接口电路原理图

| 25 芯接口引        | 信号名称   | 备注           | 25 芯接口 | 信号名称       | 备注        |  |  |
|----------------|--------|--------------|--------|------------|-----------|--|--|
| 脚号             |        |              | 引脚号    |            |           |  |  |
| 3              | 点火     |              | 6      | 排气口        |           |  |  |
| 1              | 低压预热   |              | 8      | 调高盒使能      |           |  |  |
| 17             | 高压预热   |              | 19     | 等离子定位      |           |  |  |
| $\overline{4}$ | 低压切割氧  |              | 16     | 等离子起弧      |           |  |  |
| 5              | 中压切割氧  |              | 18     | 关闭调高(拐角信号) |           |  |  |
| 14             | 高压切割氧  |              | 07     | 喷粉         |           |  |  |
| $\overline{2}$ | 割炬升    |              | 20     | 扬粉         |           |  |  |
| 15             | 割炬降    |              | 21     | 喷粉预热       |           |  |  |
| 9, 10, 11      | 未用     |              | 22, 23 | 未用         |           |  |  |
| 12,24          | $+24V$ | +24V/3A 电源输出 | 13,25  | 24VG       | +24V 电源的地 |  |  |

表 2.2-1 输出口定义

注意:外部使用的继电器的电源,请从该 **DB25**(**CN2**)的 **12/24** 脚取 **24V** 电源正输出, **13/25** 引脚取 **24V** 电源地。

## <span id="page-12-0"></span>**2.2.1** 输出接线说明

### 2.2.1.1 氧燃气切割时典型接线图

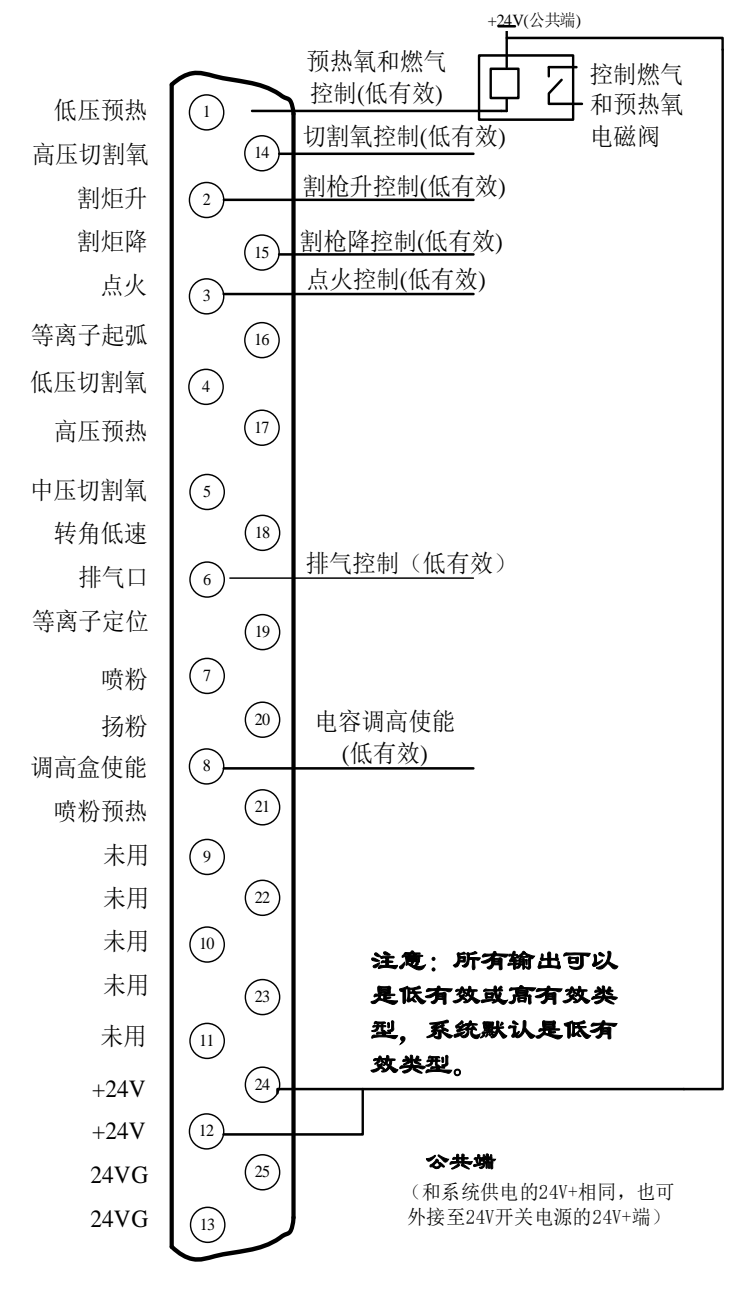

图 2.5 氧燃气典型接线图

### 2.2.1.2 三级穿孔时接线图

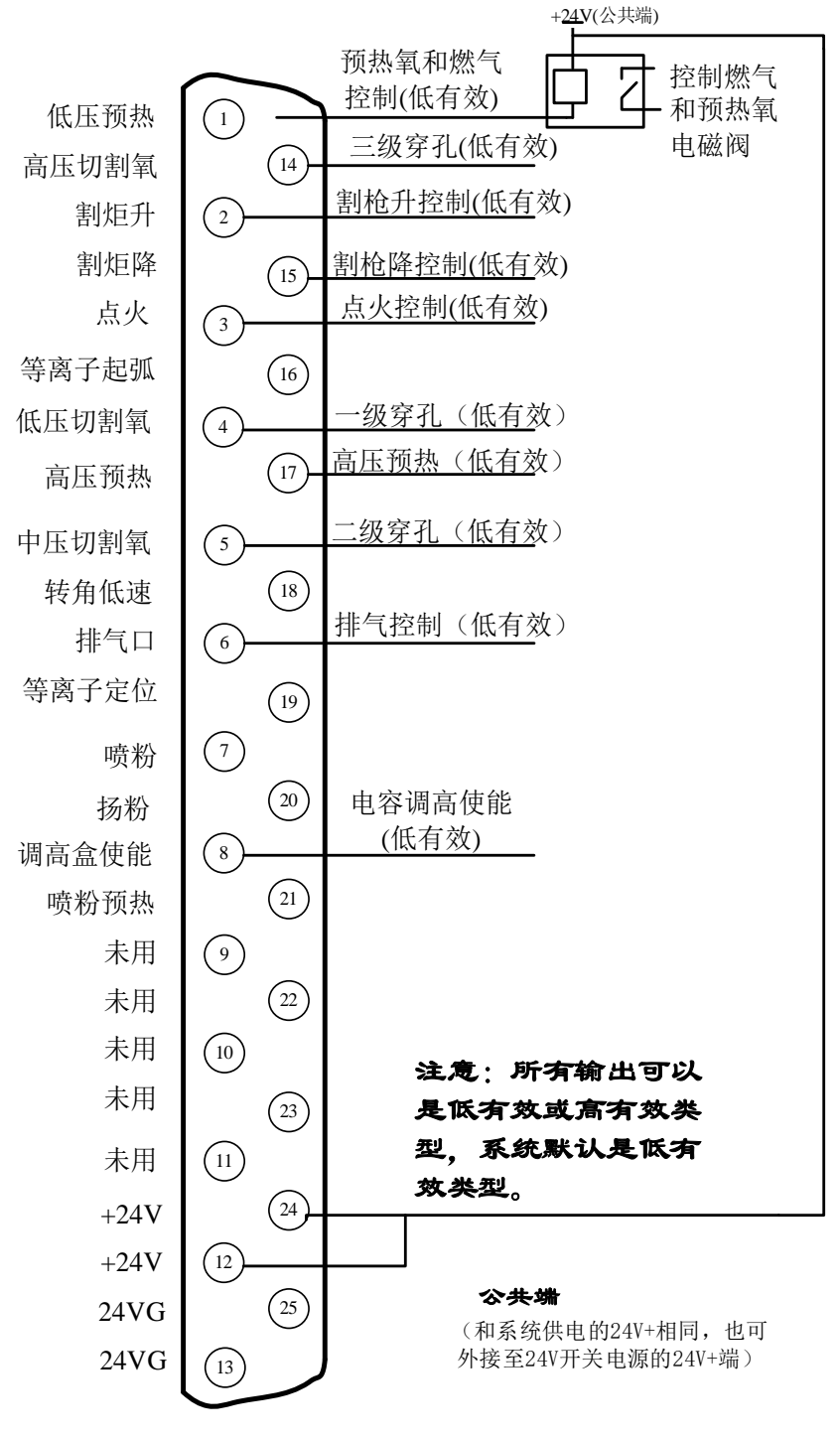

图 2.6 三级穿孔典型接线图

## 2.2.1.3 使用喷粉时典型接线

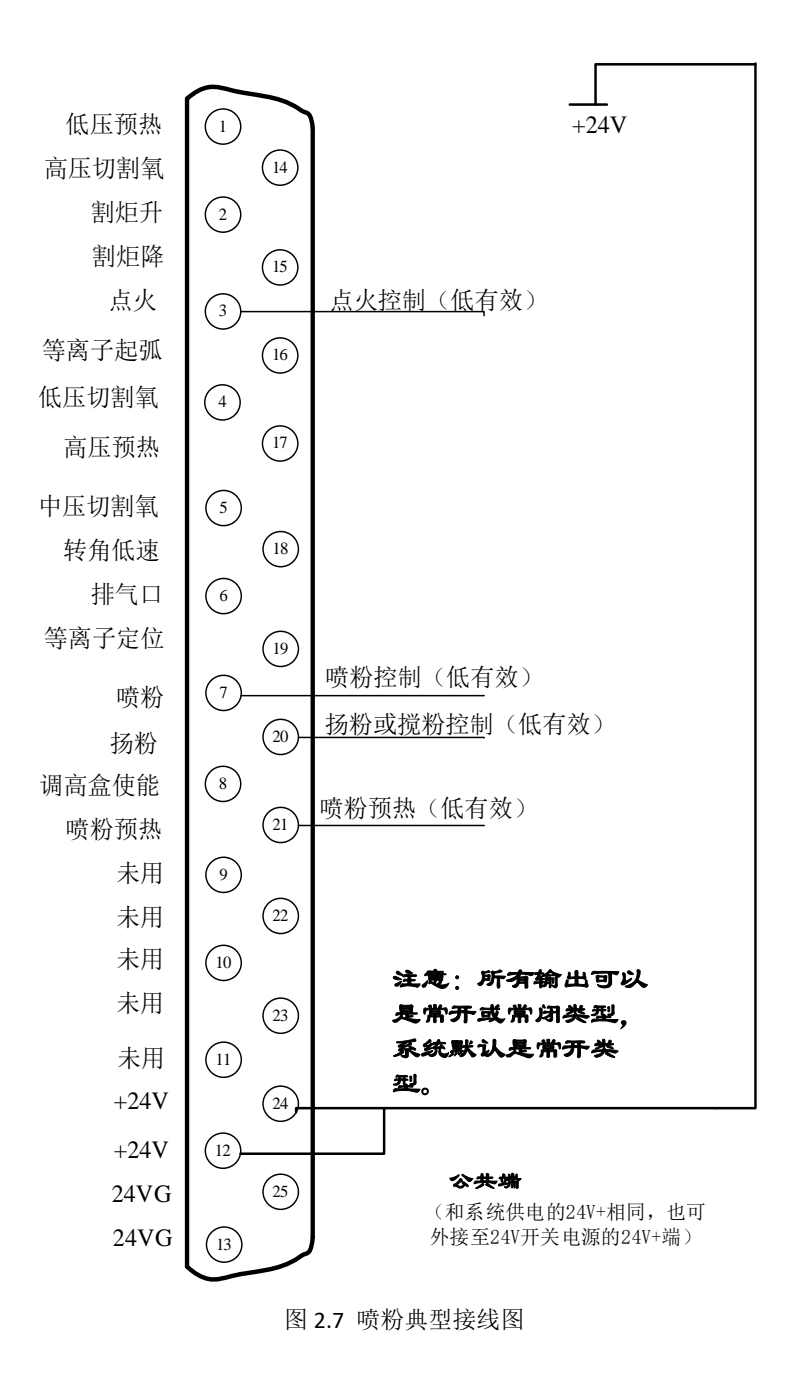

### 2.2.1.4 使用等离子切割时典型接线图

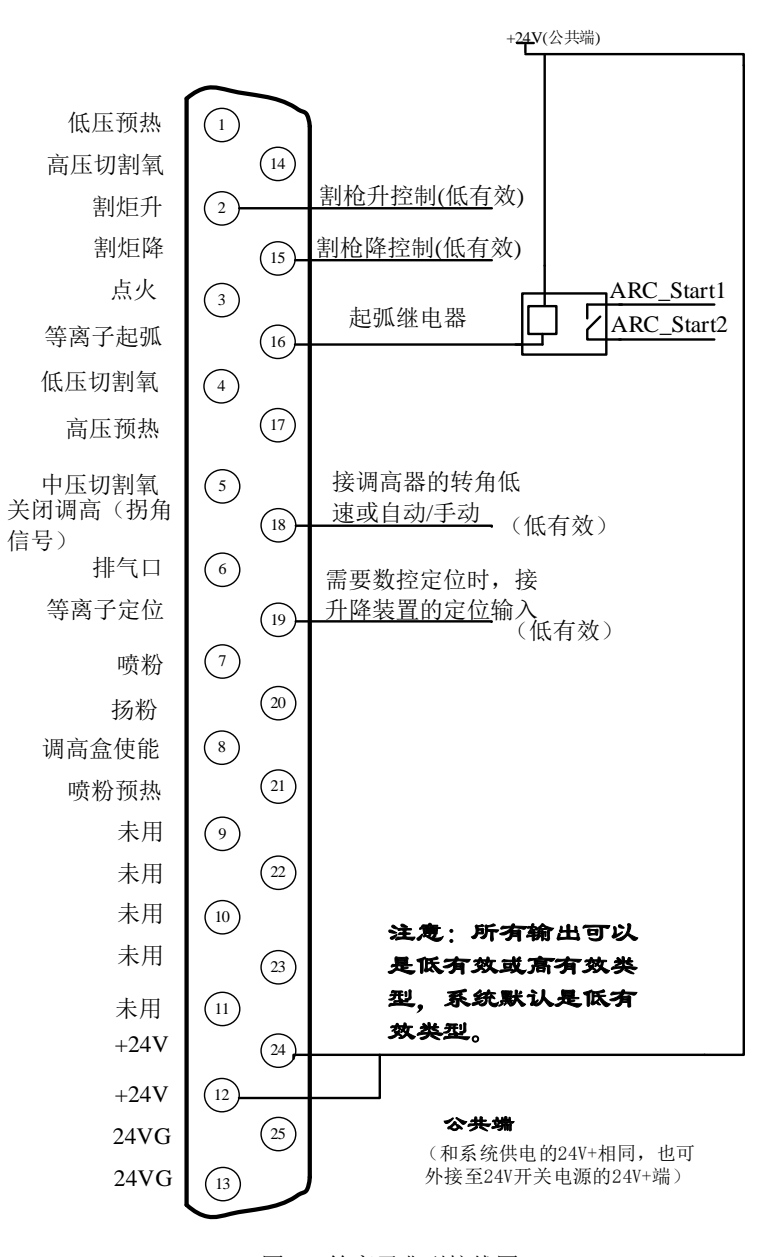

图 2.8 等离子典型接线图

#### 说明:

## 带转角低速调高器接线

当弧压调高器带转角低速输入控制信号时,把本系统的"关闭调高(拐角信号)"输出 信号接弧压调高器的转角低速输入。本系统为三极管集电极开路输出,默认是低有效信号。 要把输出口关闭调高(拐角信号)输出口类型改为"NO"。此种调高器在减速时需要数控系 统给出低电平信号,正常切割时该信号需要断开。

#### 带自动**/**手动的调高器接线

当调高器不带转角低速输入,而是具有自动/手动的控制功能时,需要把本系统"关闭

调高(拐角信号)"输出控制调高器的自动/手动信号。本系统为三极管集电极开路输出,默 认是低有效信号。同时,需要进入到输出口配置界面,把关闭调高(拐角信号)输出口的类 型由常开类型改为常闭类型,即由"NO"改为"NC"。此种调高器在减速时数控系统需要断 开该信号,正常切割时需要该信号输出低电平。

#### 使用调高器定位

当使用调高器的定位功能时,数控的定位功能需要关闭。关闭的办法是进入到输入口配 置界面,把定位成功的输入类型由常开改为常闭,即由 "NO"改为"NC"。调高器的定位 有两种:

第一种:由等离子起弧控制的定位。数控发出等离子起弧,调高器先完成定位后再起弧, 起弧成功后把起弧成功信号反馈给数控系统,数控系统收到起弧成功信号后,立即开始运行 切割。此类调高器市面上有昂泰、宏宇达、海斯等品牌。此类型调高器,可使用数控系统的 "等离子起弧"输出口接调高器的"带定位的起弧"输入,同时在等离子参数中把起弧检测 时间设置成足够完成定位和起弧的时间即可。

第二种: 由割炬下降口完成定位。数控在发出起弧命令前, 首先要发出割炬下降, 让调 高器完成定位后,再发出起弧指令。此类调高器市面上有斯达特、宏宇达等品牌。使用此类 型调高器时,到等离子参数界面中,把定位检测时间设置成割炬定位所需要的时间即可。

#### 使用数控系统定位

当使用数控系统的定位功能时,首先要进入到输入配置界面,把定位成功的输入类型由 常闭改为常开类型,即由"NC"改为"NO"。同时,要把定位成功信号反馈给数控的定位 成功输入口。到等离子参数界面中,把定位检测时间和定位上升时间设置到需要的值。

#### <span id="page-16-0"></span>2.3 电机接口

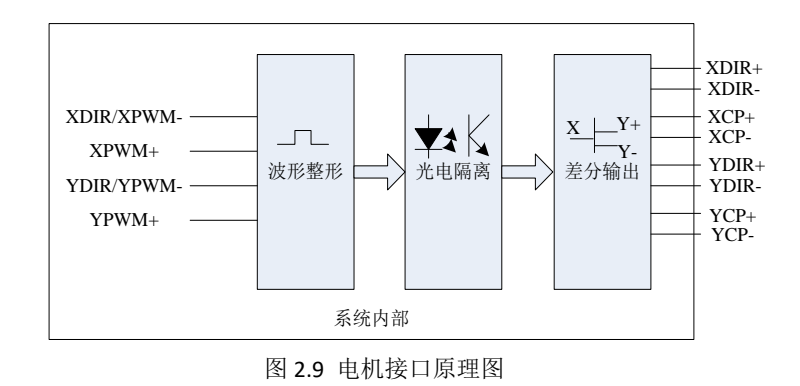

信号定义表

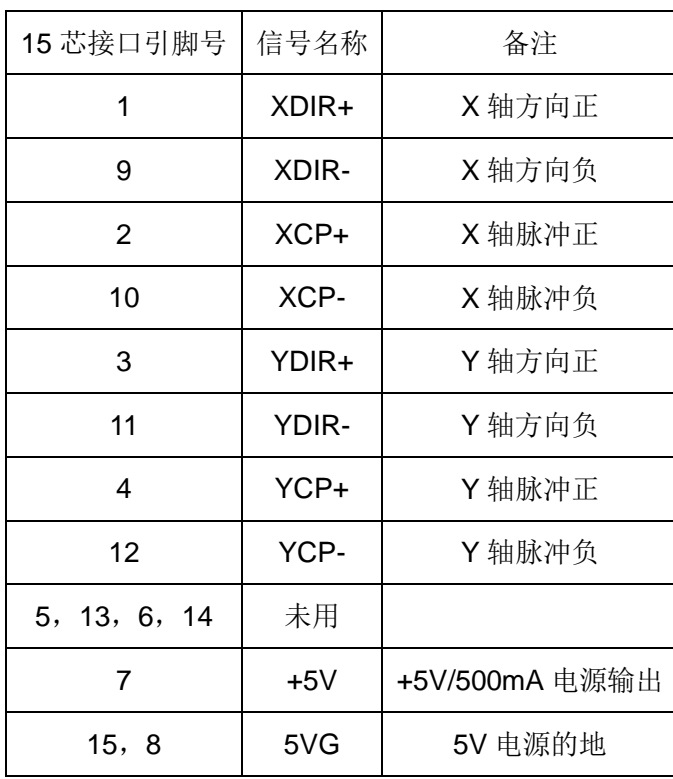

# <span id="page-18-0"></span>**2.3.1** 电机接口典型接线图

## 2.3.1.1 差分步进驱动器接法

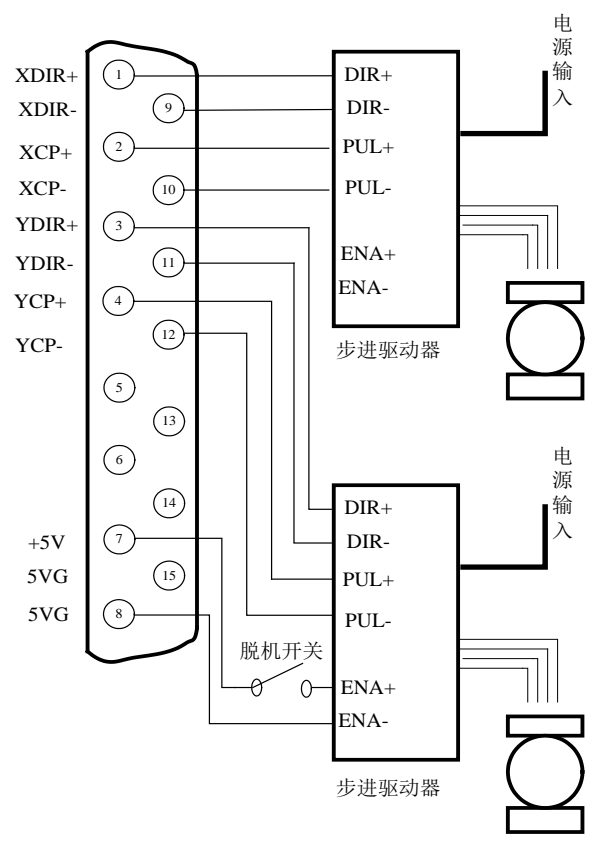

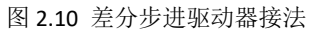

## 2.3.1.2 共阳步进驱动器接法

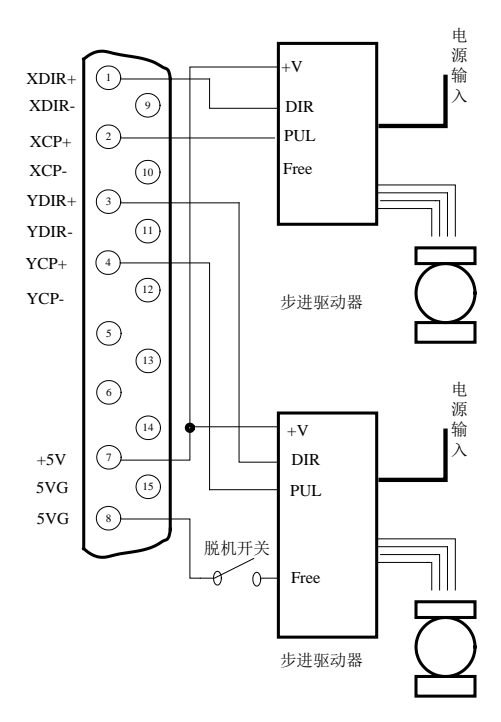

图 2.11 共阳步进驱动器接法

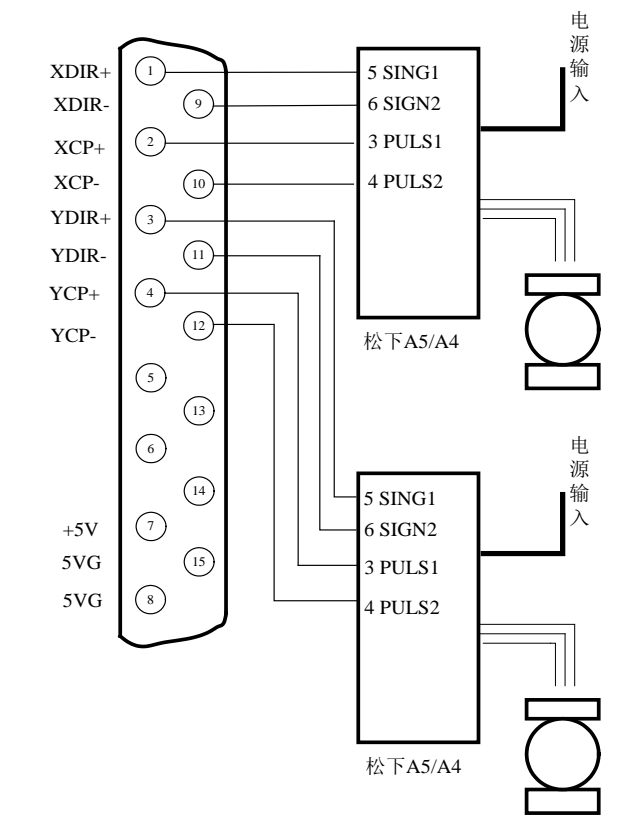

### 2.3.1.3 松下伺服驱动器接法

图 2.12 松下伺服驱动器接法

## <span id="page-20-0"></span>2.4 弧压调高器模块接口(带"T"的 F2300B 数控系统特有)

相对于普通不带有弧压调高器模块(THC)的 F2300B 数控系统, F2300T 数控系统在 原系统的基础上增加了红色框区域中的 THC 弧压调高接口部分。

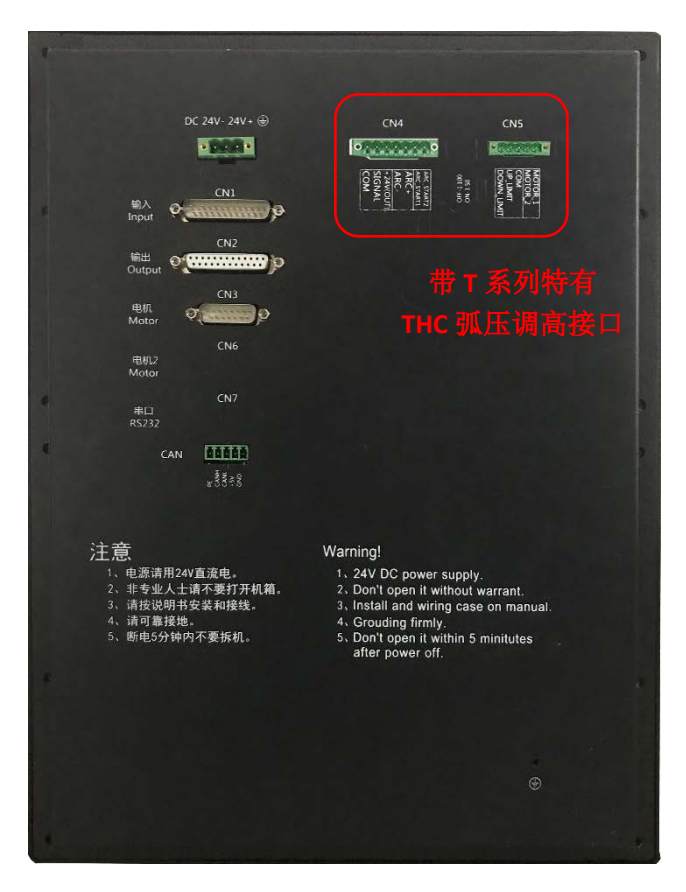

图 2.13 F2300T 系统接口示意图

### <span id="page-20-1"></span>**2.4.1** 电机口 **CN5**(**DC MOTOR**)说明

电机口 CN5 (DC MOTOR) 输出引脚 MOTOR\_1、MOTOR\_2, 输入引脚 UP LIMIT、 DOWN\_LIMIT,公共地 COM。MOTOR\_1、MOTOR\_2 接调高电机,UP\_LIMIT、DOWN\_LIMIT 接割炬的上限位和下限位开关。

说明:不使用升降电机限位时,需要把 **COM** 和 **UP\_LIMIT** 短接,把 **COM** 和 **DOWN\_LIMIT** 短接。

升降电机的最大功率:**45W**。

| 5 芯接口引脚号(CN5) | 信号名称               | 备注        |
|---------------|--------------------|-----------|
|               | DOWN LIMIT         | 下限位       |
|               | UP LIMIT           | 上限位       |
| 3             | <b>COM</b>         | +24V 电源的地 |
|               | MOTOR <sub>1</sub> | 调高电机      |
|               | MOTOR_2            | 调高电机      |

表 2.4 弧压调高器模块的电机口信号定义表

## <span id="page-21-0"></span>**2.4.2** 弧压口(**ARCIn**)说明

弧压口输入引脚 ARC+、ARC-。ARC+接分压板的弧压输出的正极, ARC-接分压板的弧压 输出的负极。

表 2.5 弧压调高器模块的弧压口信号定义表

| CN4 | 信号名称   | 备注           |
|-----|--------|--------------|
|     | ARC-   | 接至分压板弧压输出的负极 |
|     | $ARC+$ | 接至分压板弧压输出的正极 |

说明:分压板的输入输出分压比默认为 **100**:**1**。

如果需要 **50**:**1** 的分压比,需要打开机箱后,看到如图 **2.14** 所示的拨码开关,此拨码 开关为 **On** 时为 **50**:**1** 分压比输入,**OFF** 时为 **100**:**1** 分压比输入。默认位置在 **OFF**。

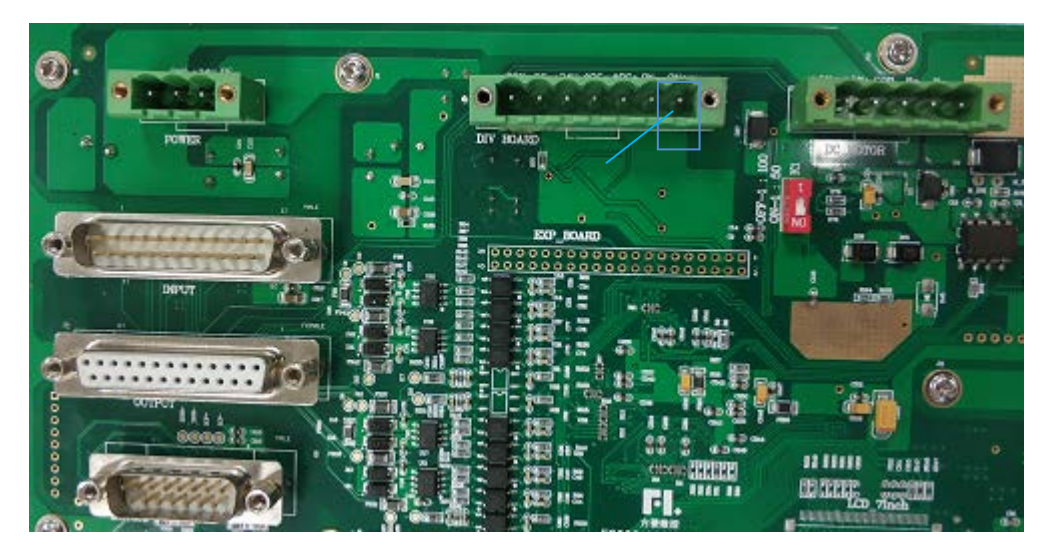

图 2.14 弧压输入分压比

## <span id="page-21-1"></span>**2.4.3** 定位口(**PS**)说明

定位口(PS)与弧压口同在一个七针接口(CN6)上,引脚为+24V(OUT)、SIGNAL、COM。 +24V(OUT)接定位接近开关的正极,SIGNAL 接定位接近开关的信号,COM 接定位接近开关的 负极。

### 说明:接近开关是 **NPN** 型,**DC24V** 类型。

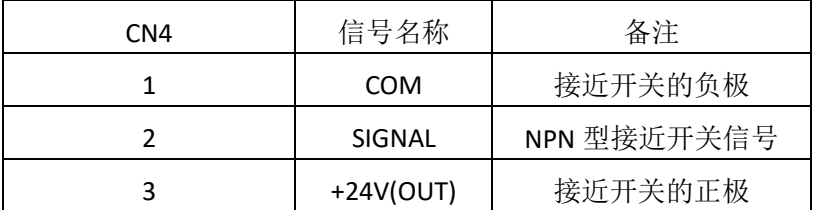

表 2.6 弧压调高器模块的定位口信号定义表

## <span id="page-22-0"></span>**2.4.4 起弧口 (ARC\_START) 说明**

起弧口(ARC\_START)与弧压口同在一个七针接口(CN6)上, 输出引脚为 ARC\_START1、 ARC\_START2,接至等离子电源起弧口。

| 7 芯接口引脚号(CN4) | 信号名称       | 备注       |
|---------------|------------|----------|
|               | ARC START1 | 等离子电源起弧口 |
|               | ARC START2 | 等离子电源起弧口 |

表 2.7 弧压调高器模块的起弧口信号定义表

注意: 起弧口客户必须使用继电器进行隔离, 以避免等离子电源对系统的干扰, 造成 系统的损坏。

<span id="page-23-0"></span>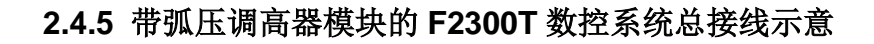

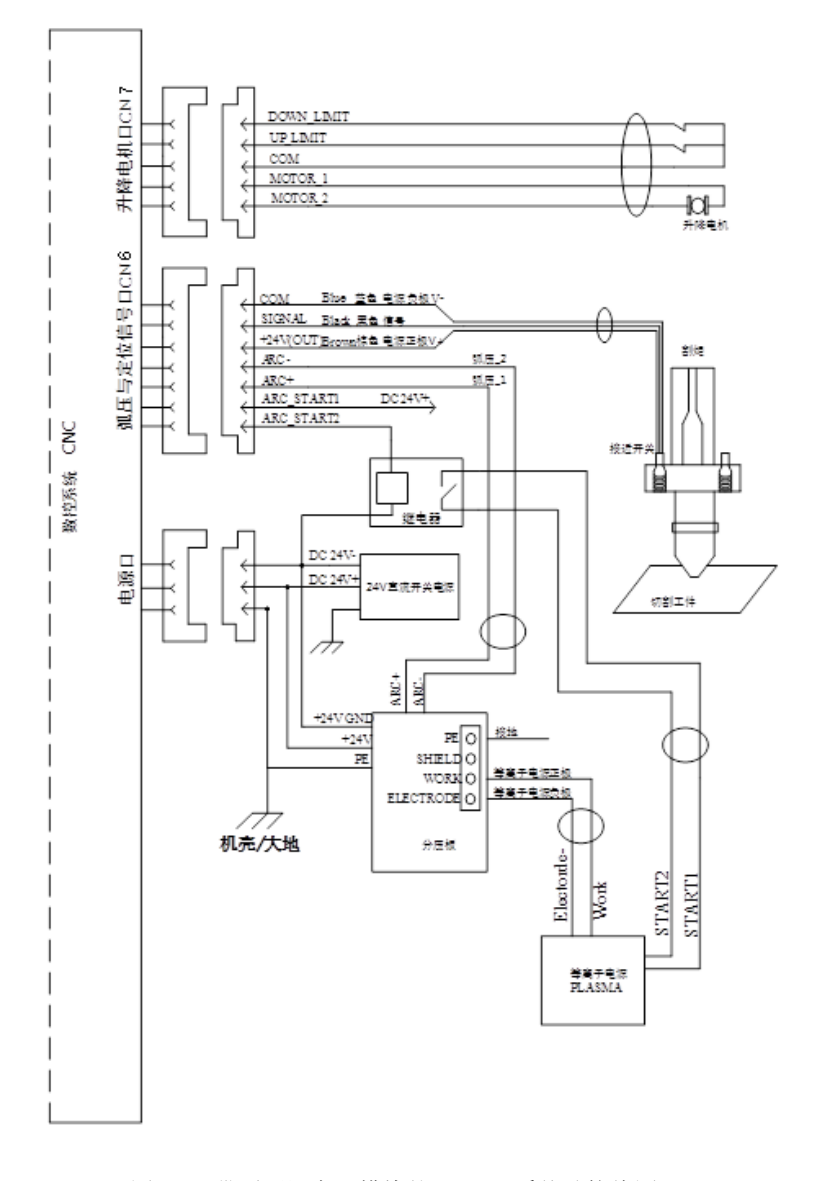

图 2.15 带弧压调高器模块的 F2300T 系统总接线图

## <span id="page-23-1"></span>**2.4.6** 双接近开关接线示意图

如果定位时采用两个 NPN 型接近开关, 既可以连接成并联方式, 也可以连接成串联方 式。为了使定位更加准确和稳定,我们推荐将两个接近开关串联使用,具体的接线方式如图 2.16 所示,这样连接时,任何一个接近开关动作都会触发碰撞信号。

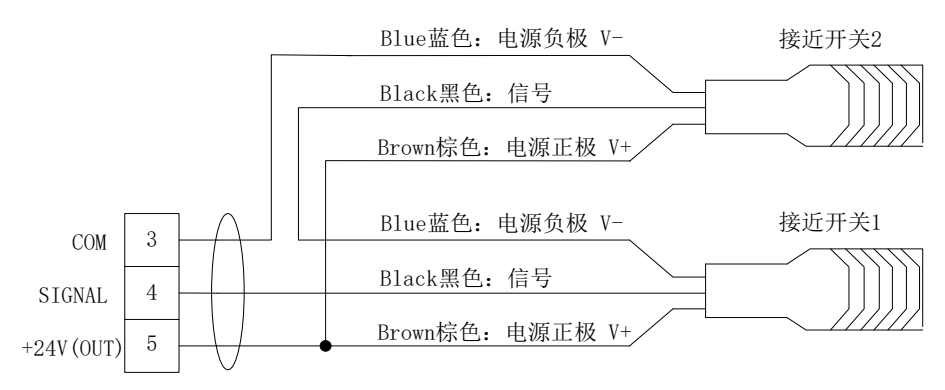

图 2.16 双接近开关接线示意图

### <span id="page-24-0"></span>**2.4.7** 火焰割炬和等离子割炬的分开控制

该功能可以实现火焰割炬和等离子割炬分开控制,等离子割炬只能接在 CN5 电机接口, 火焰割炬通过火焰枪输出口选择参数设置来选择通过 CN5 接口或者 DB25 (CN2) 接口进行 控制。

等离子枪的接线方法参照 2.4.1 电机口 CN7 (DC MOTOR)说明进行接线。

火焰枪如果选择 CN5 接口控制,接线参照 11.4.1 电机口 CN5 (DC MOTOR)说明讲行 接线。如果选择 DB25 (CN2)接口控制,接线参照 11.2 输出接口说明进行接线。

### <span id="page-24-1"></span>2.5 电源口 (Power In) 说明

电源口(Power In)输入引脚 24V-、24V+、PE。电源口信号定义表

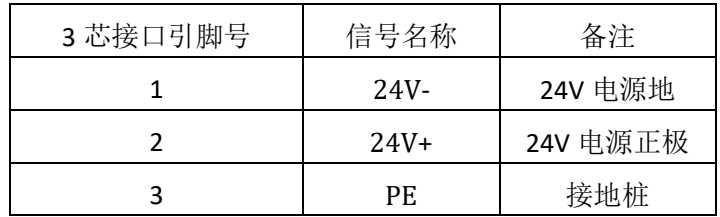

<span id="page-24-2"></span>注意: PE 请接大地的地桩, 不能接到开关电源的 PE。

## 2.6 CAN 总线接口说明

CAN 总线是 5 芯公头,用于调高器,遥控器接线通讯

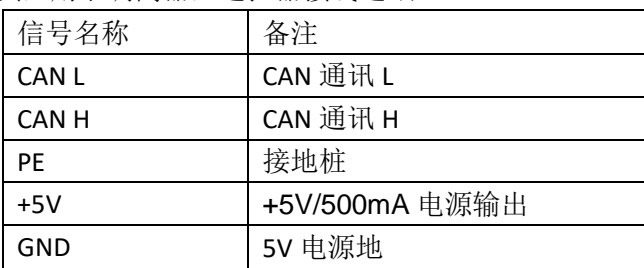

# 第三章 **BIOS** 使用

<span id="page-25-0"></span>有关系统升级和系统还原的功能,在系统刚上电的时候,系统出现图 3.1 提示。

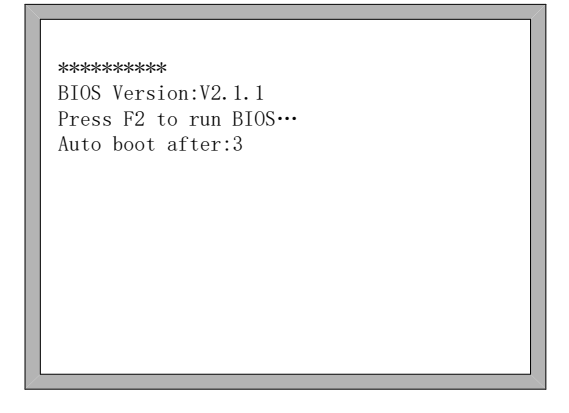

图 3.1 开机提示

出现 3.1 图的提示时, 在倒计时到 0 之前, 如果按下 F2 键, 则系统进入到 BIOS 界面。 如果按下其余任意按键,则系统结束倒计时进入系统。

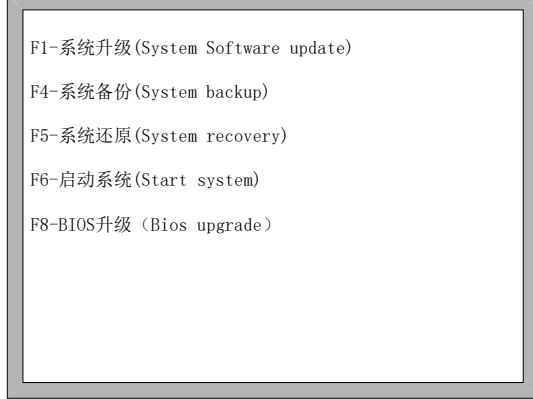

图 3.2 BIOS 界面

## <span id="page-25-1"></span>3.1 系统升级

进入 BIOS 后, 按【F1】可以对系统进行升级, 升级前需要满足以下条件:

- ◆ U 盘插在系统 USB 接口
- ◆ U 盘的根目录下有升级文件 F2000V5.exe 在同时满足以上两个条件的情况下,按 F1 后可对系统进行升级,升级完成后,按【F6】 启动系统即可。

## <span id="page-26-0"></span>3.2 系统备份

进入 BIOS 后, 按【F4】可以对系统进行备份, 系统备份仅备份操作系统, 不备份参数、 IO 口配置、坐标配置等。

### <span id="page-26-1"></span>3.3 系统还原

进入 BIOS 后, 按【F5】还原以前备份过的系统, 此处还原的系统不影响用户的参数、 IO 口配置、坐标系配置等,推荐使用此处的还原系统功能。

# 第四章 安装调试

#### <span id="page-27-1"></span><span id="page-27-0"></span>4.1 横/纵向脉冲数设置

◆ 横/纵向脉冲数设置

此处的横/纵向脉冲数就是 F4 参数设置→F5 系统参数中的横向脉冲数和纵向脉冲数。横 向(纵向)脉冲数的设置其实很简单,在画线之前,先假设一个横向脉冲数 XPls 和一个纵向脉 冲数 YPls,设置好这两个参数后,保存。再进入到手动界面,点动前进,假设点动距离为 Amm, 先沿横向点动 Amm 距离, 此时实际画线的长度 Bmm(B 一般情况下和 A 不相等), 此

时横向脉冲数就可计算出了,计算公式是:  $XPls \bullet \frac{A}{R}$ *B* • ,把此公式计算出的结果,替换原来 的 XPls 即可(最多取三位小数)。同理, 沿纵向点动 Cmm 距离, 实际画线长度为 Dmm, 则纵

$$
\text{h}^{\text{W}}\text{F}^{\text{W}}\text{F}^{\text{W}}
$$

脉冲数要求:

系统输出脉冲的最大频率为 160KHz。超过 160Khz 的就不能按要求的速度运行了。假设 脉冲数是 x,最大速度为 Mv(单位 mm/分),则(Mv\*x/60)应该小于 160000。

例如: 脉冲数为 x = 2000, 最大速度为 Mv = 12000 (mm/分), 则由于 Mv\*x/60 = 12000\*2000/60=400000>160000,此时就不能走到 12000(mm/分),此时如果把 x 设置成 500, 则 Mv\*x/60 = 12000\*500/60 = 100000<160000,此时就可以运行在最大速度 12000mm/m 了。

虽然原则上脉冲数可以设置到很大的数值,但建议设置在 150 到 1200 之间,这是因为 频率太高时,有的驱动器不能很好的工作,电机失步会有时发生,另外抗干扰性能也较差, 对外干扰也较强。

注意:本机设置的最合理脉冲数是 150-1200 之间,超过这个范围的脉冲数,请参考驱 动器的说明,对步进驱动器的细分数或伺服驱动器的分母进行更改

# <span id="page-28-0"></span>第五章 上海方菱 F1521 遥控器

## <span id="page-28-1"></span>5.1 无线遥控模块性能及特点

- 1. 433MHz 免费 ISM 频段免许可证试用;
- 2. 遥控距离>30m,最少不能低于 0.5m;
- 3. 硬件检测误码、软件优化算法,双向通讯,保证通讯稳定、可靠;
- 4. 发送、接收模块按地址匹配,地址可手动设置,最大支持 128 个地址;
- 5. 无线遥控发送模块干电池供电,最少可达 6 个月以上使用时间;
- 6. F1521 遥控器分为手持发射器和接收端;
- 7. 接收模块为 CAN 总线接线方式,方便用户接线。

## <span id="page-28-2"></span>5.2 发射器 F1521 说明

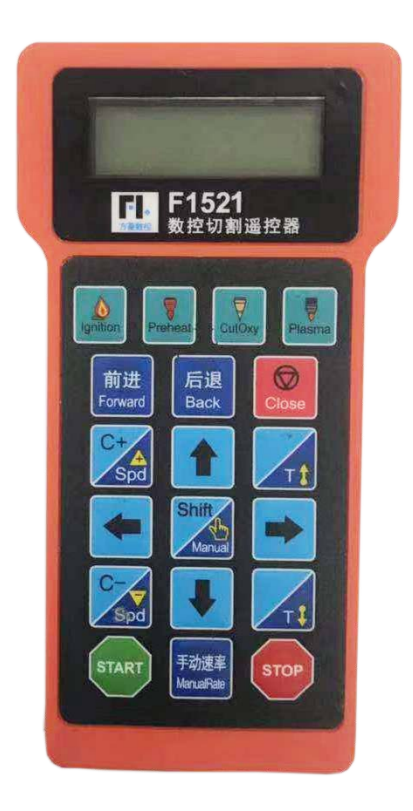

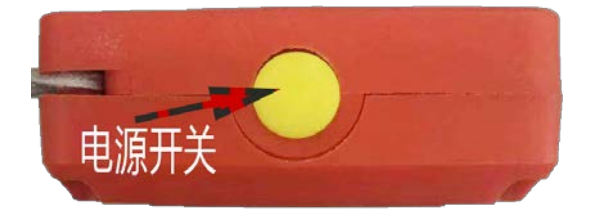

图 5.1 遥控器布局图

按键: 启动(Start)、停止(Stop)、四个方向(↑↓→←)、1 个小手(Manual)、T↑、T↓、 S+、S-、点火(Ignition)、预热(Preheat)、快氧(CutOxy)、起弧(Plasma)、前进(Forward)、后退(Back)、 总关(Close)、手动速率(ManualRate).总共:19 个键。

### <span id="page-29-0"></span>**5.2.1** 接收器 **F1521** 接线说明

遥控器接收器,采用 CAN 总线接线方式,直接连接在系统的 CAN 总线的 5 针接线端子 母头。如图 5.2, CAN 总线遥控器接收器。

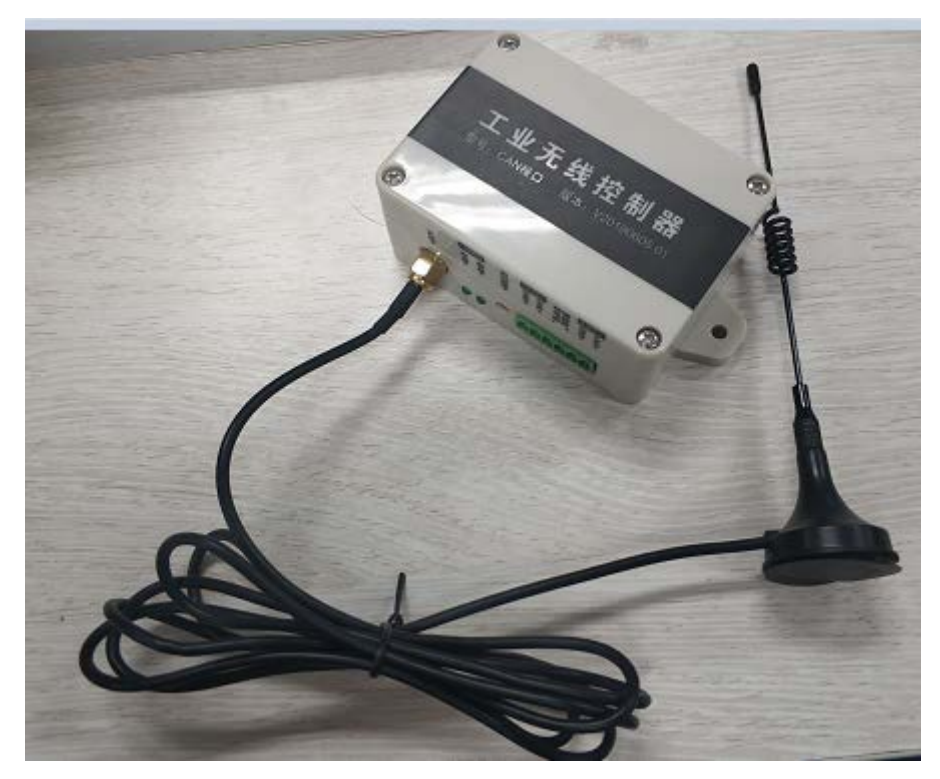

图 5.2 CAN 总线遥控器接收端

如图 5.3 可接 CAN 总线背面接口图, CAN 接口 CN8, 则是 F1521 遥控器接口。可以把接 收端头接上。图 5.3 背面接口图

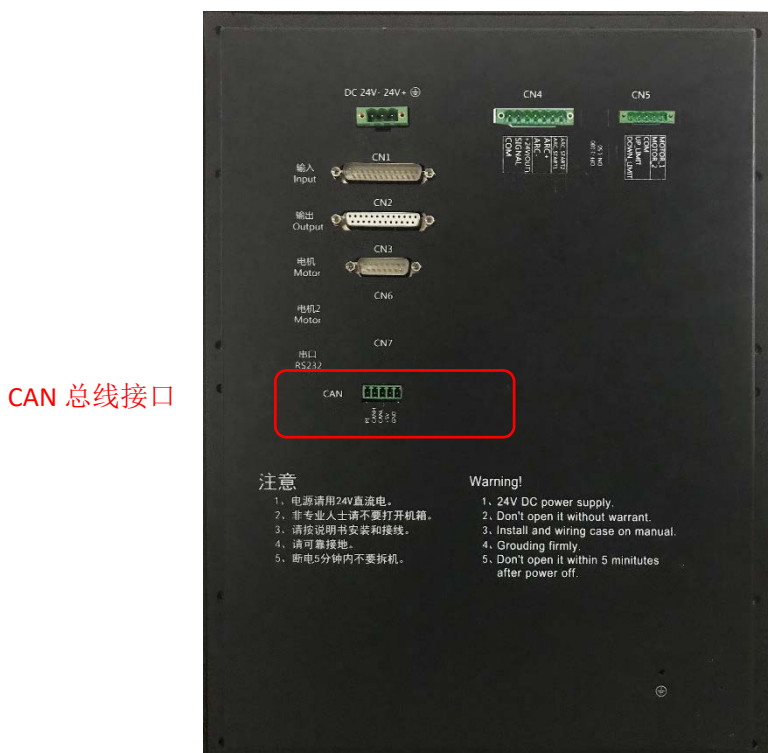

图 5.3 CAN 总线接口 2008年 2009年 2012年 2012年 2013年 2014年 2014年 2014年 2014年 2014年 2014年 2014年 2014年 2014年 2014年 2014年

5.3 背面接口图

F1521 遥控器调试说明

1.打开端电源,接收端 CAN H 和 CAN L 接线到 F2300 CN8 接口 CAN H 和 CAN L。

2.同时按下发射端的"lgnition"(点火)和"STOP" (停止),直至出现 Pairing 和其下方出现跳动的数 字和数据指示灯绿灯闪烁,松开发射端的"lgnition"(点火)和"STOP" (停止)按键。

3.按下接收端对码按键,发射端面板跳动数字停止,并保持一个数字,此状态表示遥控器配 对成功。

4 重启 F1521 发射端,测试遥控器各个按键功能是否正常

F1521 遥控器接线定义如图所示。

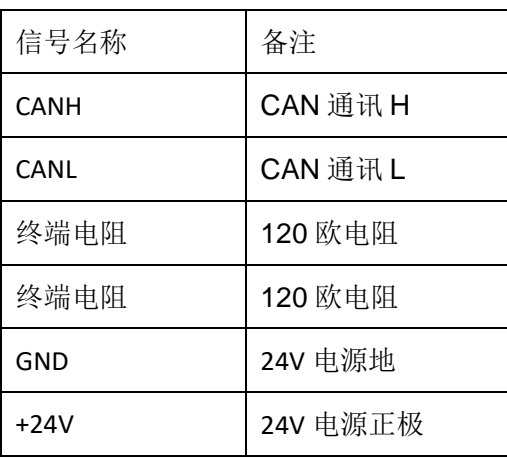

在实际配置时,在电缆的两个终端节点上,即最近端和最远端,各接入一个终端电阻,

<span id="page-31-0"></span>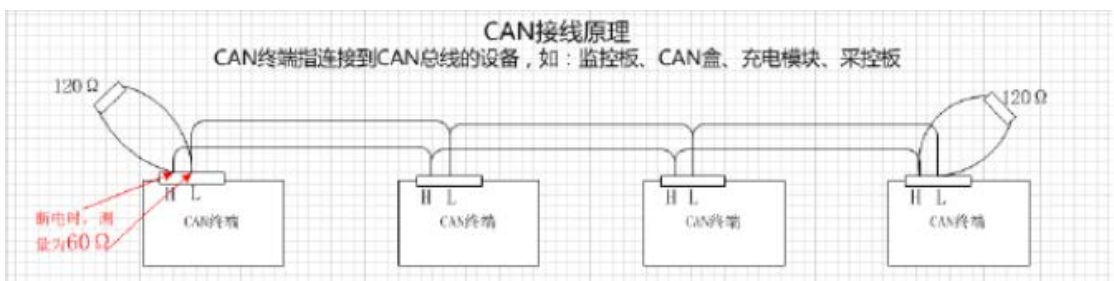

而处于中间部分的节点则不能接入终端电阻,否则将导致通讯出错。

# 第六章 管板一体机

## <span id="page-32-0"></span>6.1 概述

### <span id="page-32-1"></span>**6.1.1** 模块简介

F2000X 模块是本公司在 F2000 型数控系统基础上开发的管道切割软件功能模块。具备 了 F2000X 模块功能的数控系统可以加工各类管道零件。该功能基于成熟的 F2000 系统,因 此稳定可靠,操作简便。用户在原先的操作基础上可以快速进行管道切割。

该模块可以应用于本公司所有 F2000 系列控制器,面向不同的机床,可提供各类配套控 制器选择。外观尺寸与安装方式和 F2000 系列一样。

### <span id="page-32-2"></span>**6.1.2** 模块功能

- 支持卡盘式 2 轴切管机。
- 支持摩擦盘式 2 轴切管机。
- 支持管板一体(卡盘式)切割机
- 支持管板一体(摩擦盘式)切割机
- 管板功能自动切换
- 任意管径管件加工
- 配套方菱管套料使用,支持各种截断,马鞍头,偏心马鞍头,虾米管,弯管等切割。
- 系统自带图形库包含五个图形,支持左右截断,左右支管以及母管开洞,可以进行自 由组合。

### <span id="page-32-3"></span>6.2 操作说明

### <span id="page-32-4"></span>**6.2.1** 主界面说明

主界面如图 6.1 所示,是管板一体系统的主界面。

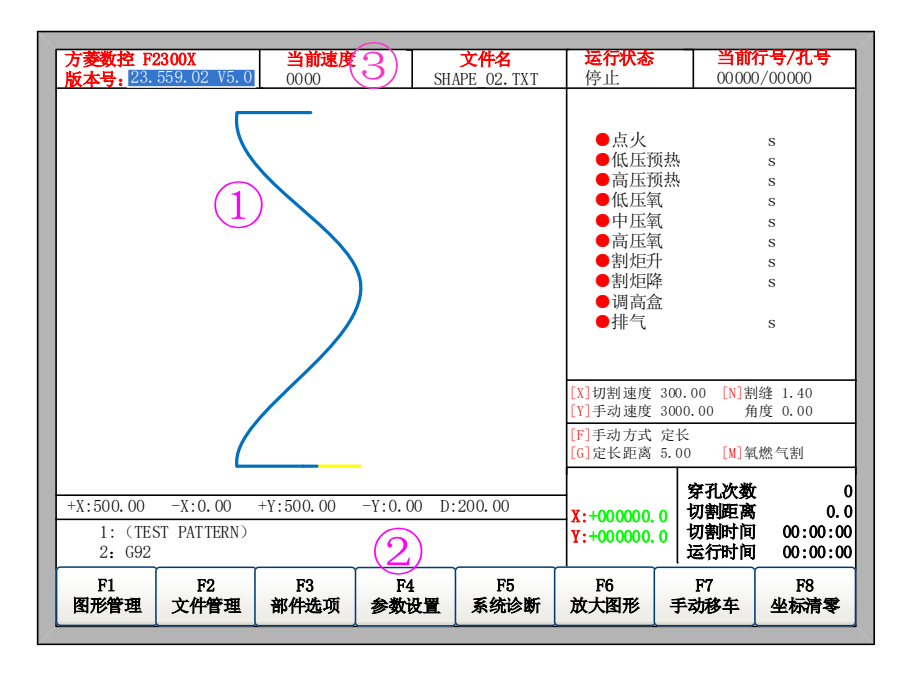

图 6.1 管切割主界面

管板一体的系统,系统左上角的系统型号相对于普通的 F2000 系列,多了一个 X,比如 F2300,则会 F2300X。

在显示图形区域 1 和区域 2 中间部分, 多了管直径参数为 D, 比如 D: 200.00, 则代表 当前加载的 G 代码的管子直径为 200 毫米。

## <span id="page-33-0"></span>**6.2.2** 管板切割转换

管板一体的系统,在常用参数界面下,多一个系统模式参数,如图 6.2 所示。

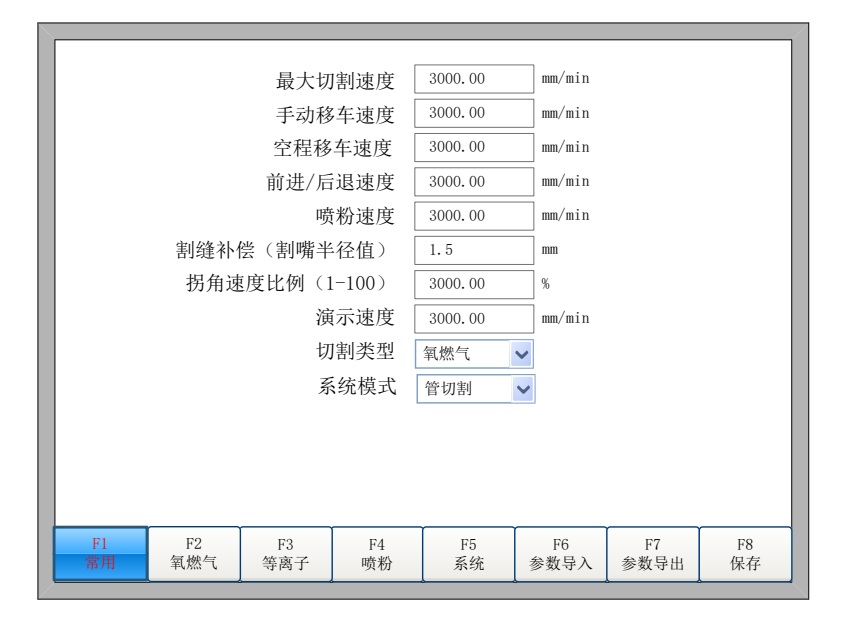

图 6.2 管板切割机转换

在主界面下,按【F4】进入参数界面,如图 16.2 所示是【F1 常用】参数功能界面。

按上下箭头至选中【系统模式】参数,点击 Enter,打开下拉框,可以在【管切割】和 【板切割】两种模式中切换。

注意:在切换系统模式后,用户需保存参数并断电重启系统来切换管切/板切模式。

### <span id="page-34-0"></span>6.3 圆管图形库

主界面下, 按【F1】进入圆管图库界面, 如图 6.3 所示。

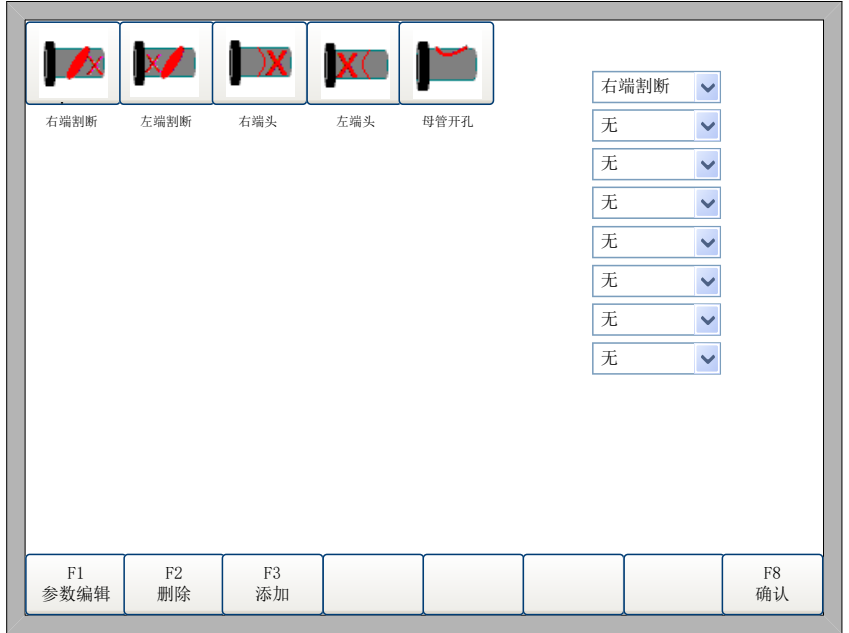

注意:本章只在圆管系统中有。

- 1) 【F1】参数编辑:光标所在下拉框的端头类型相关参数的设置。在多个端头组合 时,只能在第一个下拉框选择的端头类型中设置管直径和管壁厚的参数。
- 2) 【F2】删除:删除光标所在下拉框中的端头,第一个不能删除。
- 3) 【F3】添加:光标所在下拉框中选择需要的端头类型。
- 4) 【F8】确认:确认参数设置完毕之后,进入图形预览界面。

### <span id="page-34-1"></span>**6.3.1** 图形选择及组合

在图 8.1 所示的图库界面中,可以选择要切割的端头类型且可以随意组合图形。在左边 的下拉框中按顺序选择要切割的端头类型。通过【↑】、【↓】选择对应的下拉框,然后点击 【Enter】或者【F2】按钮,打开下拉框,然后选择需要的端头类型。选择的每一个端头, 必须要设置参数。未设置参数的端头,为红色。

图 6.3 图库界面

## <span id="page-35-0"></span>**6.3.2** 参数编辑

在图 6.3 图形库界面下,通过【↑】、【↓】选定要设置参数的端头,然后按下【F1】, 则弹出相应的参数编辑界面。

### 6.3.2.1 截断参数界面

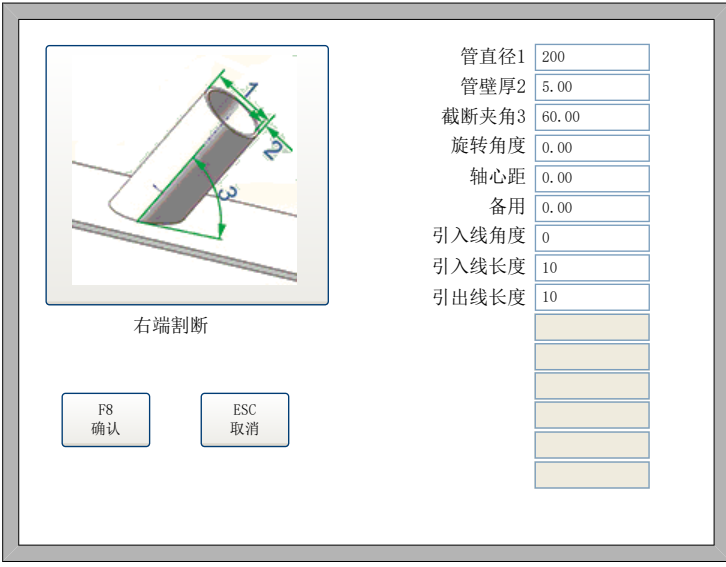

图 6.4 割断参数编辑界面

在图 6.4 割断参数界面下,可以编辑相应的参数。割断参数说明如下:

- 管直径 1:所切割管子的外直径,示意图上的 1,该参数只能在图 6.3 中第一个下 拉框所选的端头类型中设置。单位:mm
- 管壁厚 2: 所切割管子的壁厚,示意图上的 2, 该参数只能在图 6.3 中的第一个下 拉框所选的端头类型中设置。单位:mm
- 截断夹角:所切割管子与切断面的夹角,示意图上的 3。单位:度
- 旋转角度:这个是相对位置,相对于定位点,卡盘轴转动设置的角度,从管子头 向卡盘方向看,逆时针为正。单位:度
- 轴心距:图形组合的第一个端头,该参数是指对枪点到截断面与管子中心线交点 的距离。下面的端头,该参数指的是前一个端头的轴心交点与当前端头的轴心交 点之间的距离。单位:mm
- 引入线角度:单位:度
- 引入线长度:单位:mm
- 引出线长度:单位:mm

### 6.3.2.2 支管参数界面

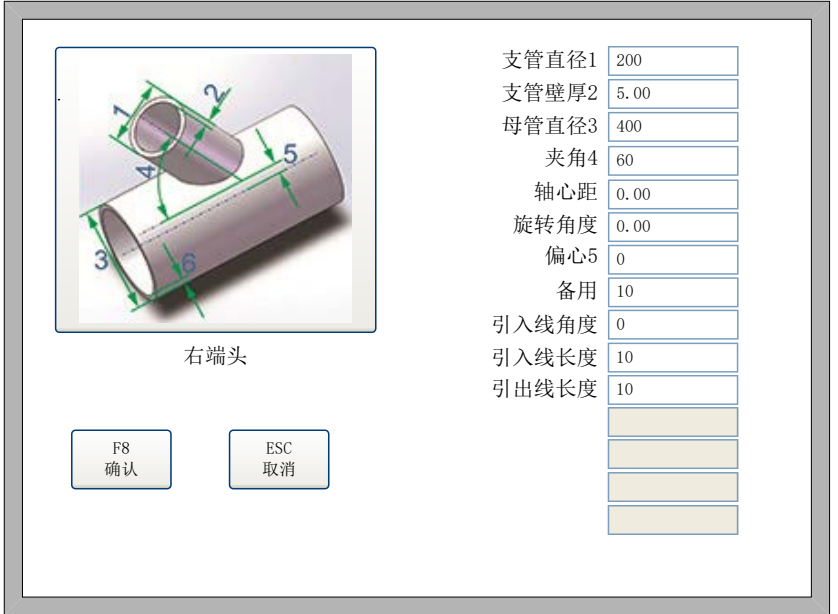

图 6.5 支管参数编辑

支管参数说明如下:

- 支管直径 1: 所切割管子的外直径,示意图上的 1, 该参数只能在图 6.3 中第一个 下拉框所选的端头类型中设置。单位:mm
- 支管壁厚 2: 所切割管子的壁厚,示意图上的 2, 该参数只能在图 6.3 中的第一个 下拉框所选的端头类型中设置。单位:mm
- 母管直径 3: 所切割管子的相贯的母管的直径, 示意图上的 3, 单位: mm
- 夹角 4:支管和母管的夹角,示意图上的 4,单位:度
- 轴心距:图形组合的第一个端头,该参数是指对枪点到支管与母管中心线交点的 距离。下面的端头,该参数指的是前一个端头的支管与母管轴心交点与当前端头 的支管与母管轴心交点之间的距离。单位:mm
- 旋转角度:这个是相对位置,相对于定位点,卡盘轴转动设置的角度,从管子头 向卡盘方向看, 逆时针为正。单位: 度
- 偏心 5: 支管中心线和母管中心线的垂线距离,示意图上的 5。单位: mm

### 6.3.2.3 母管开孔参数界面

母管开孔分为骑乘式母管和插入式母管,通过示意图下方的下拉框进行设置。母管开孔 的参数界面如图 6.6 所示,

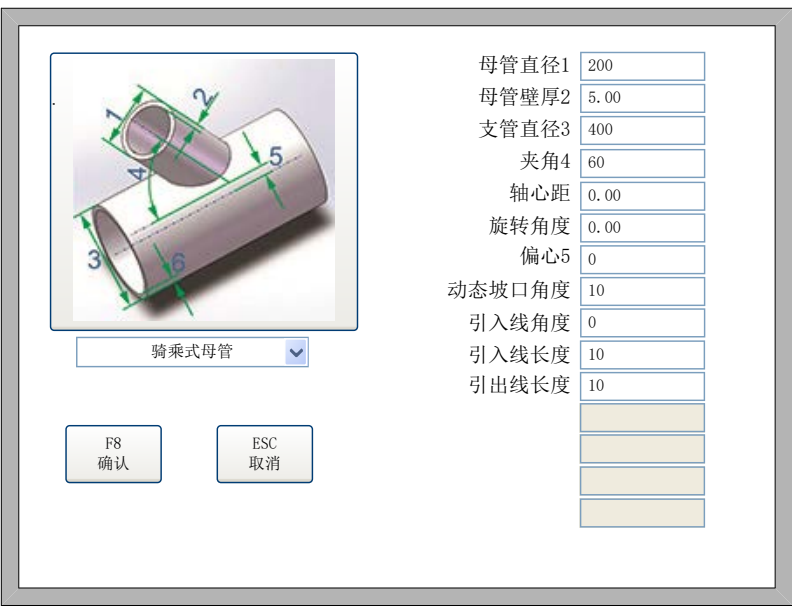

#### 图 6.6 母管开孔参数界面

当图形组合的时候,则支管里面的关于支管的参数值,在母管开孔里面则会变成母管的 参数值。母管开孔的参数说明如下:

- 母管直径 3: 所切割管子的外直径,示意图上的 3, 该参数只能在图 6.3 中第一个 下拉框所选的端头类型中设置。单位:mm
- 母管壁厚 6:所切割管子的壁厚,示意图上的 6,该参数只能在图 6.3 中的第一个 下拉框所选的端头类型中设置。单位:mm
- 支管直径 1: 所切割管子要插入的支管直径, 示意图上的 1, 单位: mm
- 夹角 4: 支管和母管的夹角,示意图上的 4, 单位: 度
- 轴心距:图形组合的第一个端头,该参数是指对枪点到支管与母管中心线交点的 距离。下面的端头,该参数指的是前一个端头的支管与母管轴心交点与当前端头 的支管与母管轴心交点之间的距离。单位:mm
- 旋转角度:这个是相对位置,相对于定位点,卡盘轴转动设置的角度,从管子头 向卡盘方向看,逆时针为正。单位:度
- 偏心 5: 支管中心线和母管中心线的垂线距离,示意图上的 5。单位: mm
- 动态坡口角度:母管开孔的动态坡口角度。单位:mm

### 6.3.2.4 图形预览

所选图形的参数设置完毕之后,点击【F8】确认,则会进入图形预览界面,如图 6.7 所 示。

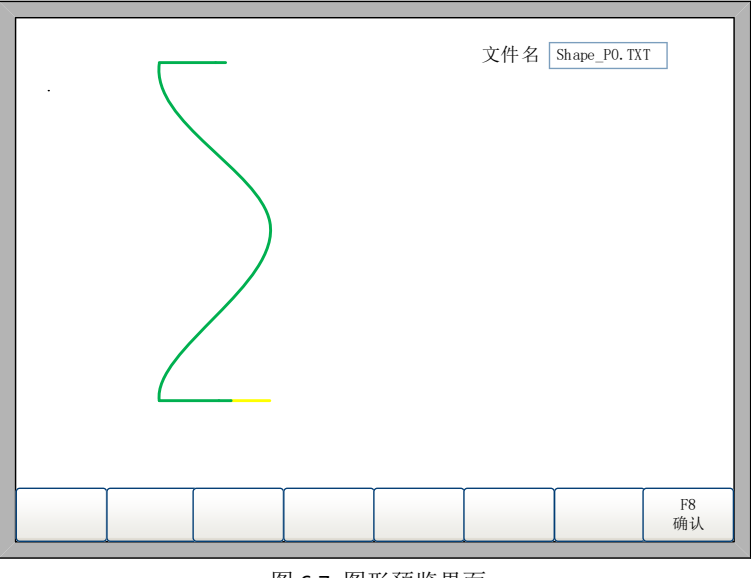

图 6.7 图形预览界面

在图形预览界面,用户可以看到根据前面选择的端头类型以及参数生成的预览图形,在 右上角会有一个编辑框,是根据该参数生成的 G 代码文件名,可由用户自行修改。点击【F8】 确认, 则改 G 代码文件保存下来, 在主界面点击【F2】文件管理即可找到相应的 G 代码文 件,供用户在以后的生产过程中随时调用。

预览图形确认无误之后,点击【F8】,则进入主界面,即可开始切割。

### <span id="page-38-0"></span>**6.3.3** 管切割相关参数设置

#### 6.3.3.1 脉冲数设置

如图 6.8 所示,在【F4】参数界面下的【F5】系统参数里面会有卡盘脉冲数的相关设置。

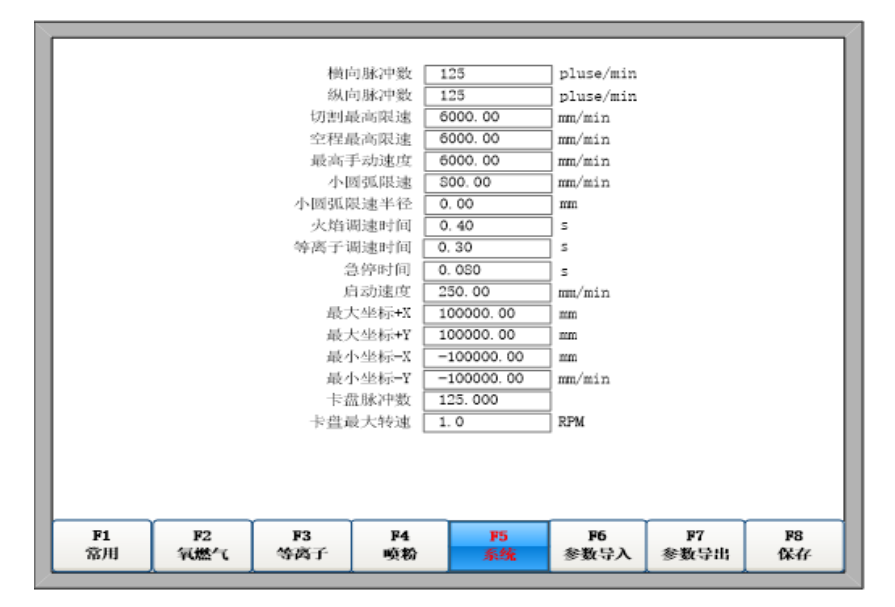

- 卡盘脉冲数:该参数设置多少个脉冲旋转一度。在切管模式下,使用【卡盘脉冲数】 来计算卡盘的位置量。
- **卡盘最大转速:**卡盘的最大旋转速度。

### 6.3.3.2 卡盘轴选择

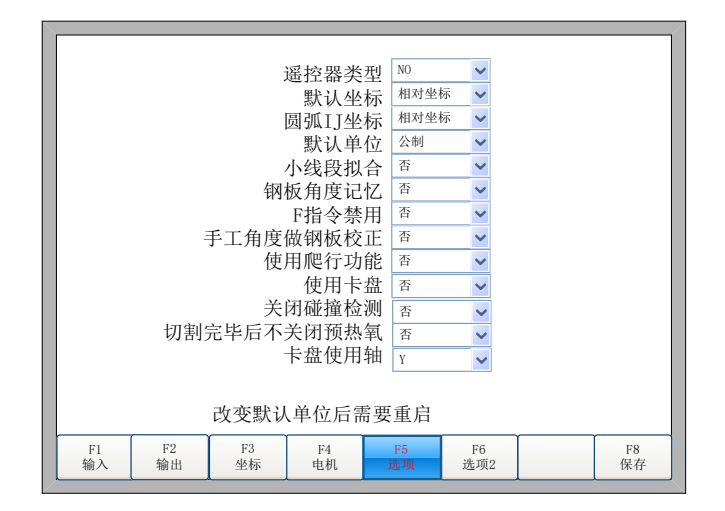

图 6.9 是否使用卡盘

在【F5】系统诊断-》【F8】系统定义-》【F3】定义-》【F5】选项参数界面如图 6.9 所示。

- **使用卡盘:** 当旋转轴使用的是卡盘的时候, 设置为是, 当其为摩擦盘的时候, 设置 为否。
- 卡盘使用轴: 设定卡盘轴为 X 轴或者 Y 轴。

# <span id="page-40-0"></span>6.4 管板一体系统控制拓扑示意图

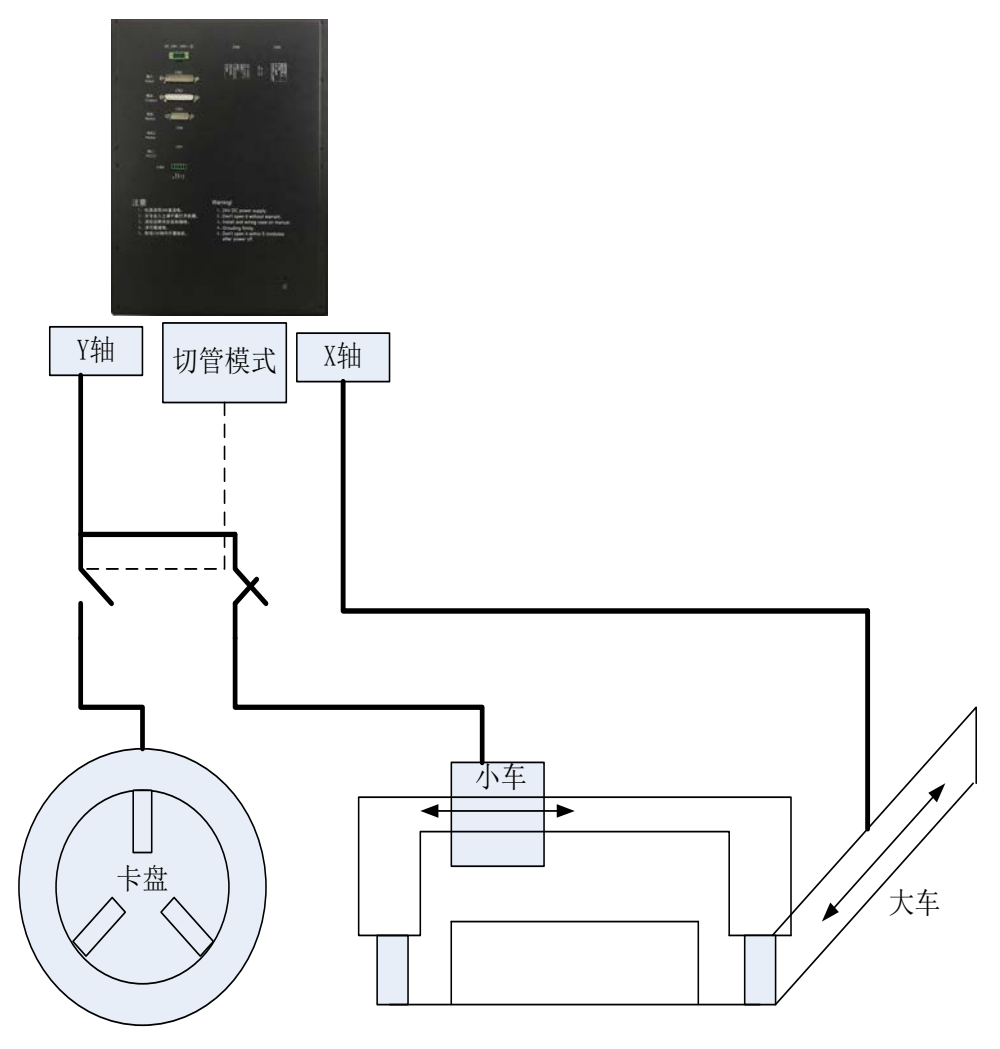

图 6.10 管板一体系统控制拓扑示意图

X 轴和 Y 轴可以互换控制大车和小车电机,卡盘轴可以选择两个轴中任意一个轴输出控 制。

在同一时刻,卡盘或小车总是只有一个电机被使能(使用系统输出的切管模式信号)。

## <span id="page-41-0"></span>6.5 IO 接口

| 输出定义                         |                  |                              |                |                             |                                  |                             |                      |                       |                              |              |                              |                                  |                              |
|------------------------------|------------------|------------------------------|----------------|-----------------------------|----------------------------------|-----------------------------|----------------------|-----------------------|------------------------------|--------------|------------------------------|----------------------------------|------------------------------|
| 功能                           |                  | 序号                           |                | 类型                          |                                  |                             | 功能                   |                       | 序号                           |              | 类型                           |                                  |                              |
|                              | 点火开关<br>低压预热(默认) | $\checkmark$<br>$\checkmark$ | 03<br>01       | $\checkmark$<br>$\ddotmark$ | N <sub>O</sub><br>N <sub>O</sub> | $\checkmark$<br>$\ddotmark$ |                      | 排气口<br>电容调高盒使能        | $\checkmark$<br>$\checkmark$ | 06<br>08     | $\checkmark$<br>$\checkmark$ | N <sub>O</sub><br>N <sub>O</sub> | $\checkmark$<br>$\checkmark$ |
| 高压预热                         |                  | $\checkmark$                 | 17             | $\checkmark$                | N <sub>O</sub>                   | $\checkmark$                |                      | 等离子定位                 | $\checkmark$                 | 19           | $\checkmark$                 | N <sub>O</sub>                   | $\checkmark$                 |
| 低压切割氧(一级)<br>$\checkmark$    |                  |                              | 04             | $\checkmark$                | N <sub>O</sub>                   | $\checkmark$                |                      | 等离子起弧                 | $\checkmark$                 | 16           | $\checkmark$                 | N <sub>O</sub>                   | $\checkmark$                 |
| 中压切割氧(二级)                    |                  | $\ddotmark$                  | 0 <sub>5</sub> | $\ddotmark$                 | N <sub>O</sub>                   | $\ddotmark$                 |                      | 关闭调高(拐角信号)            | $\checkmark$                 | 18           | $\checkmark$                 | N <sub>O</sub>                   | $\checkmark$                 |
| $\checkmark$<br>高压切割氧(三级 默认) |                  | 14                           | $\ddotmark$    | $_{\rm NO}$                 | $\ddotmark$                      |                             | 喷粉                   | $\checkmark$          | 07                           | $\checkmark$ | N()                          | $\checkmark$                     |                              |
| 割炬升<br>$\checkmark$          |                  | 02                           | $\checkmark$   | $_{\rm NO}$                 | $\checkmark$                     |                             | 切管模式                 | $\checkmark$          | 20                           | $\checkmark$ | N <sub>O</sub>               |                                  |                              |
| 割炬降<br>$\checkmark$          |                  | 15                           | $\checkmark$   | $_{\rm NO}$                 | $\checkmark$                     |                             | 喷粉预热                 | $\checkmark$          | 21                           | $\checkmark$ | N()                          | ▽                                |                              |
|                              |                  |                              |                |                             |                                  |                             |                      |                       |                              |              |                              |                                  |                              |
|                              |                  |                              |                |                             |                                  |                             |                      |                       |                              |              |                              |                                  |                              |
| F1<br>输入                     | F2<br>输出         | F <sub>3</sub><br>坐标         |                |                             | F <sub>4</sub><br>电机             |                             | F <sub>5</sub><br>选项 | F <sub>6</sub><br>选项2 |                              |              |                              | F8<br>保存                         |                              |

图 6.11 IO 接口

**● 切管模式:** 输出口在切管模式下一直保持输出, 在切板模式下保持断开。利用 该信号,可以切换机床小车/卡盘的使能。

## <span id="page-41-1"></span>6.6 代码说明

### <span id="page-41-2"></span>**6.6.1** 代码符号

切管程序代码与切板代码类似,其区别如下:

使用字母及单位

X:大车轴,单位毫米

Y:卡盘(在切板模式下为小车),单位度(当使用卡盘选为否时,单位毫米)

● 直径代码 在切管代码打头有如下程序(必须)  $(D=168)$ 表示该切割程序的切割管为直径 168 毫米

● 壁厚代码 在切管代码有如下程序(可省略)  $(T=8)$ 表示该切割程序的切割管为壁厚 8 毫米

 注释 管切程序中以小括号括起来的内容为注释,除了直径注释代码,其余注释都可以省略。

## <span id="page-42-0"></span>**6.6.2** 典型代码

(D=452) (T=55) (M=Q235-A) (F=1) G71 G90 G92X0Y0 (Sit,90,-570.787,Sit,1200,50,90,0) G00 X0 Y-0.634 B0 M07 G01 X4.33 Y0 B0 F500 G01 X4.454 Y4 B0 F1000 G01 X4.822 Y8 B0 F1000 G01 X5.428 Y12 B0 F1000 M08 M02

# 注意事项

<span id="page-43-0"></span>1 在 F2300T 系统 CN4 端子起弧口必须加继电器,配合 F2300B 型使用的调高器起 弧口必须加继电器

2 走线要强、弱电分离并保持一定距离,同时加屏蔽线。如起弧线和弧压检测线 归为强电,信号线如 CAN、电机脉冲线、分压板的 ARC 正负输出到调高器的线归 为弱电。强电加屏蔽线可以抑制自身干扰外放,弱电加屏蔽线可以防止外部干扰 进入。

3、CAN 总线应使用双绞屏蔽线,两端标注的 PE 不应该接在机床接地上,应该接 双绞屏蔽线的屏蔽层。网线、can 总线上套磁环过滤干扰源。

安装尺寸

<span id="page-44-0"></span>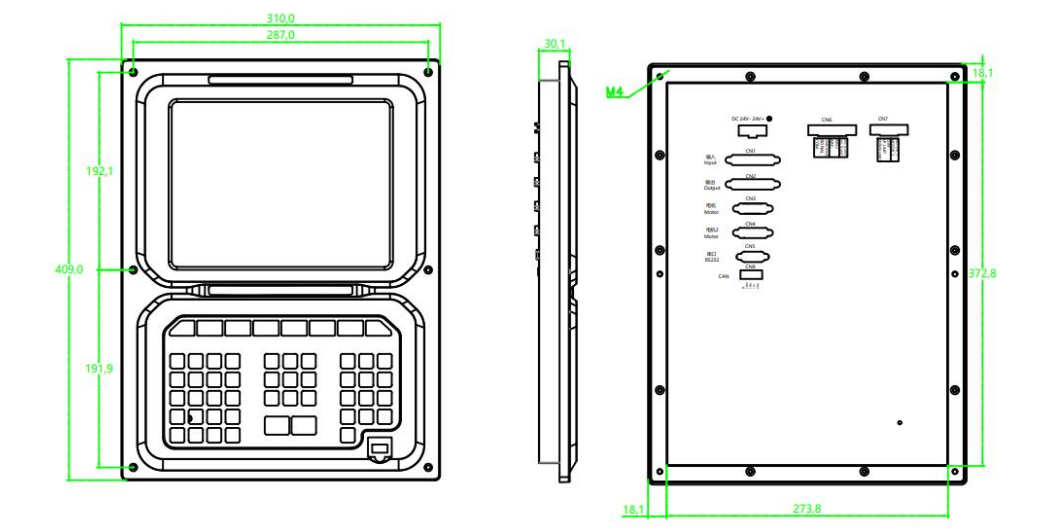